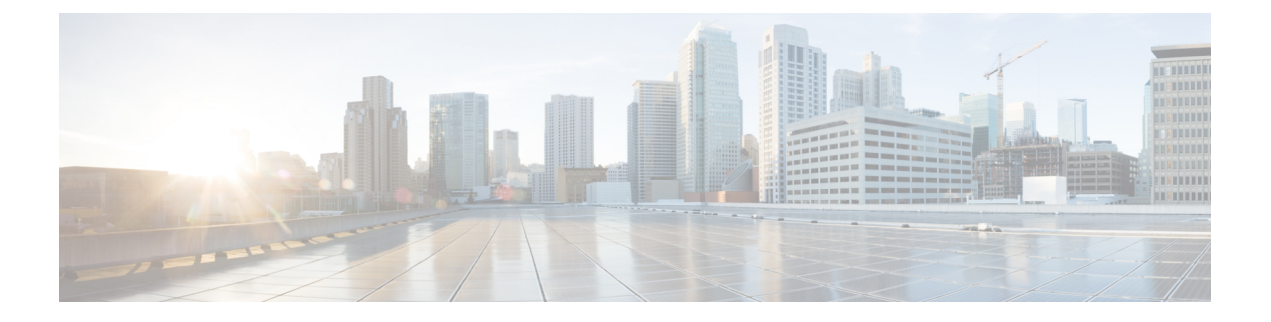

## 双方向フォワーディング検出の設定

- BFD について (1 ページ)
- BFD の前提条件 (4 ページ)
- ガイドラインと制約事項 (4 ページ)
- デフォルト設定 (8 ページ)
- BFD の設定 (9 ページ)
- ルーティング プロトコルに対する BFD サポートの設定 (25 ページ)
- BFD 相互運用性の設定 (37 ページ)
- BFD 設定の確認 (41 ページ)
- BFD のモニタリング (41 ページ)
- BFD マルチホップ (42 ページ)
- BFD の設定例 (46 ページ)
- 関連資料 (47 ページ)
- RFC (47 ページ)

## **BFD** について

BFD は、メディア タイプ、カプセル化、トポロジ、およびルーティング プロトコルの転送パ ス障害を高速で検出するように設計された検出プロトコルです。BFDを使用することで、さま ざまなプロトコルの Hello メカニズムにより、変動速度ではなく一定速度で転送パス障害を検 出できます。BFDはプロファイリングおよびプランニングを簡単にし、再コンバージェンス時 間の一貫性を保ち、予測可能にします。

BFD は 2 台の隣接デバイス間のサブセカンド障害を検出し、BFD の負荷の一部を、サポート されるモジュール上のデータ プレーンに分散できるため、プロトコル hello メッセージよりも CPU を使いません。

### 非同期モード

Cisco NX-OS は、BFD 非同期モードをサポートします。BFD 非同期モードでは、2 個の隣接す るデバイス間で BFD 制御パケットが送信され、デバイス間の BFD ネイバー セッションがアク ティベートされ、維持されます。両方のデバイス(または BFD ネイバー)で BFD を設定でき

ます。インターフェイスおよび適切なプロトコルで一度 BFD がイネーブルになると、Cisco NX-OS は BFD セッションを作成し、BFD セッション パラメータをネゴシエートし、BFD 制 御パケットをネゴシエートされた間隔で各 BFD ネイバーに送信し始めます。BFD セッション パラメータは、次のとおりです。

- 目的の最小送信間隔:このデバイスが BFD Hello メッセージを送信する間隔。
- 必要最小受信間隔:このデバイスが別の BFD デバイスからの BFD Hello メッセージを受 け付ける最小間隔。
- 検出乗数:転送パスの障害を検出するまでに喪失した、別の BFD デバイスからの BFD Hello メッセージの数。

次の図は、BFDセッションがどのように確立されているかを示します。この図は、OpenShortest Path First(OSPF)と BFD を実行する 2 台のルータがある単純なネットワークを示します。 OSPF がネイバーを検出すると(1)、OSPF 隣接ルータで BFD ネイバー セッションを開始す る要求が、ローカル BFD プロセスに送信されます(2)。OSPF ネイバー ルータとの BFD ネ イバー セッションが確立されました (3)。

#### 図 **<sup>1</sup> : BFD** ネイバー関係の確立

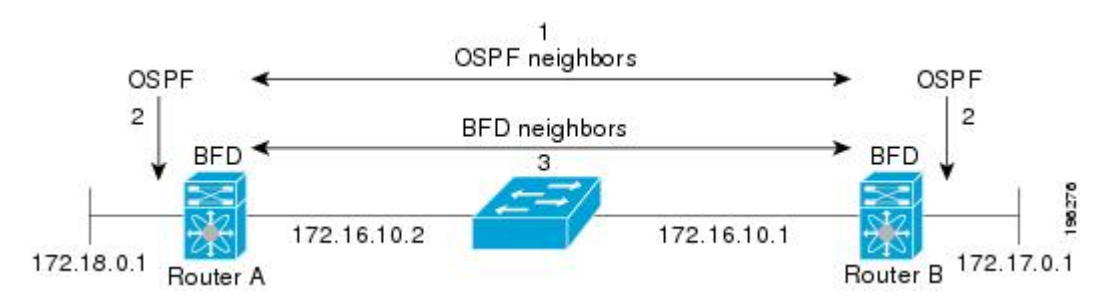

### **BFD** の障害検出

一度 BFD セッションが確立され、タイマー ネゴシエーションが終了すると、BFD ネイバー は、より速い速度の場合を除き IGP Hello プロトコルと同じ動作をする BFD 制御パケットを送 信し、活性度を検出します。BFDは障害を検出しますが、プロトコルが障害の発生したピアを バイパスするための処置を行う必要があります。

BFD は転送パスに障害を検出したとき、障害検出通知を BFD 対応プロトコルに送信します。 ローカルデバイスは、プロトコル再計算プロセスを開始してネットワーク全体の収束時間を削 減できます。

次の図は、ネットワークで障害が発生した場合を示します (1) 。OSPF ネイバー ルータでの BFD ネイバー セッションが停止されます(2)。BFD はローカル OSPF プロセスに BFD ネイ バーに接続できなくなったことを通知します(3)。ローカルOSPFプロセスはOSPFネイバー 関係を解除します(4)。代替パスが使用可能な場合、ルータはただちにそのパスでコンバー ジェンスを開始します。

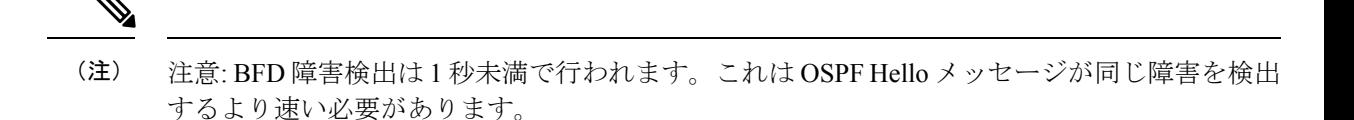

図 **2 : OSPF** ネイバー関係の解除

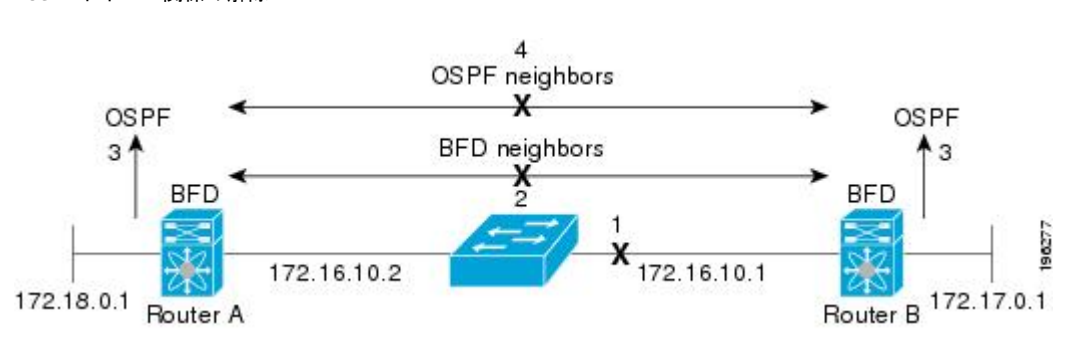

### 分散型動作

Cisco NX-OS は、BFD をサポートする互換性のあるモジュールへ BDF 動作を配布できます。 このプロセスで、BFD パケット処理の CPU の負荷を、BFD ネイバーに接続された各モジュー ルへオフロードします。すべての BFD セッションはモジュール CPU 上で行われます。BFD 障 害が検出されたときに、モジュールはスーパーバイザに通知します。

### **BFD** エコー機能

BFD エコー機能は、転送エンジンからリモート BFD ネイバーにエコー パケットを送信しま す。BFD ネイバーは検出を実行するために同じパスに沿ってエコー パケットを返送します。 BFD ネイバーは、エコー パケットの実際の転送に参加しません。エコー機能および転送エン ジンが検出の処理を行います。BFDはエコー機能がイネーブルになっている場合に非同期セッ ションの速度を低下させ、2 台の BFD ネイバー間で送信される BFD 制御パケット数を減らす ために、slow timer を使用できます。また、転送エンジンは、リモート システムを含めないで リモート(ネイバー)システムの転送パスをテストするので、パケット間遅延の変動が少なく なり、障害検出時間が短縮されます。

BFD ネイバーの両方がエコー機能を実行している場合、エコー機能には非対称性がありませ ん。

### セキュリティ

Cisco NX-OS は BFD パケットを隣接する BFD ピアから受信したことを確認するためにパケッ トの存続可能時間(TTL)値を使用します。すべての非同期およびエコー要求パケットの場 合、BFD ネイバーは TTL 値を 255 に設定し、ローカル BFD プロセスは着信パケットを処理す る前に TTL 値を 255 として確認します。エコー応答パケットの場合、BFD は TTL 値を 254 に 設定します。

BFD パケットの SHA-1 認証を設定できます。

### 高可用性

BFD は、ステートレス リスタートをサポートします。リブートまたはスーパーバイザ スイッ チオーバー後に、Cisco NX-OSが実行コンフィギュレーションを適用し、BFDがただちに制御 パケットを BFD ピアに送信します。

### 仮想化のサポート

BFD は、仮想ルーティングおよび転送(VRF)インスタンスをサポートしています。VRF は 仮想化デバイスコンテキスト(VDC)内にあります。デフォルトでは、CiscoNX-OSはデフォ ルト VDC とデフォルト VRF に配置します。

## **BFD** の前提条件

BFD には、次の前提条件があります。

- BFD機能をイネーブルにする必要があります。
- BFD 対応インターフェイスでインターネット制御メッセージ プロトコル(ICMP)リダイ レクト メッセージをディセーブルにします。
- 同一の IP 送信元アドレスおよび宛先アドレスを調べる IP パケット検証チェックをディ セーブルにします。
- 設定作業とともに一覧表示されているその他の詳細な前提条件を参照してください。

## ガイドラインと制約事項

BFD 設定時のガイドラインと制約事項は次のとおりです。

- QSFP40/100-GBiDiは、ポートで使用可能な最高速度で起動します。たとえば、CiscoNexus 93180LC-EX スイッチでは、最初の 28 ポートで 40 G、最後の 4 ポートで 100 G として起 動します。40-G SR4 BiDi に接続する必要がある場合は、40/100-G BiDi の速度を 40 G に設 定する必要があります。
- 孤立ポートを介した vPC VLAN での BFD ネイバーの形成は、Cisco Nexus 9000 スイッチで はサポートされていません。
- Cisco NX-OSリリース9.2 (1) 以降、QSFP-40 / 100-SRBD は 100-G の速度で起動し、 N9K-X9636C-RX ライン カードを搭載した Cisco Nexus 9500 スイッチで 40-G または 100-G のいずれかの速度で他のQSFP-40 / 100-SRBDと相互運用します。QSFP-40 / 100-SRBDは、 40Gの速度でQSFP-40G-SR-BDと相互運用することもできます。ただし、40Gの速度で動 作するには、速度を 40G に設定する必要があります。

• デュアル レート BiDi は自動速度検出をサポートしていません。speed auto では、QSFP は リンク パートナーの速度ではなく、常に 100 G にデフォルト設定されます。

この機能は次の Cisco Nexus スイッチでのみサポートされます。

- 9336C-FX
- 9364C
- 93180YC-EX
- 93180YC-FX
- 9732C-EX
- 9732C-FX
- 9736C-FX
- キーワードが付いている **show** コマンドはサポートされていません。 **internal**
- Cisco Nexus 9000 シリーズ スイッチは、メンバー単位の BFD リンクをサポートします。
- メンバー単位の BFD リンクのサポートが Cisco Nexus 9000 シリーズ スイッチに追加され ました。
- Cisco NX-OS リリース 9.3(3) BFD 以降では、次の Cisco Nexus スイッチでサポートされま す。
	- 9364C-GX
	- 9316D-GX
	- 93600CD-GX
- BFD は BFD バージョン 1 をサポートします。
- BFD は IPv4 と IPv6 をサポートします。
- BFD は OSPFv3 をサポートします。
- BFD は IS-ISv6 をサポートします。
- BFD は BGPv6 をサポートします。
- BFD は EIGRPv6 をサポートします。
- BFDは、インターフェイスごとのアドレスファミリ1つにつき1セッションだけサポート します。
- BFD は、シングルホップ BFD をサポートします。
	- シングルホップ静的 BFD のみがサポートされます。
	- ボーダー ゲートウェイ プロトコル(BGP)の BFD は、シングルホップ External BGP (EBGP) および Internal BGP (iBGP) ピアをサポートしています。
- BFD は、キー付き SHA-1 認証をサポートします。
- BFD は、レイヤ 3 インターフェイスとして、物理インターフェイス、ポート チャネル、 サブインターフェイス、および VLAN インターフェイスをサポートします。
- BFDはレイヤ3隣接情報に応じて、レイヤ2のトポロジ変更を含むトポロジ変更を検出し ます。レイヤ3 隣接情報が使用できない場合、VLAN インターフェイス (SVI) の BFD セッションはレイヤ 2 トポロジのコンバージェンス後に稼働しない可能性があります。
- 2 台のデバイス間のスタティック ルート上の BFD については、両方のデバイスが BFD を サポートする必要があります。デバイスの一方または両方が BFD をサポートしていない 場合、スタティックルートはルーティング情報ベース(RIB)でプログラミングされませ ん。
- シングルホップとマルチホップの両方の BFD 機能は、特定の制限付きでサポートされま す。マルチホップ BFD 機能の制限については、BFD マルチホップの注意事項と制約事項 (42 ページ) セクションを参照してください。
- ポート チャネル設定の制限事項
	- BFD で使用されるレイヤ 3 ポート チャネルでは、ポート チャネルの LACP をイネー ブルにする必要があります。
	- SVI のセッションで使用されるレイヤ 2 ポート チャネルでは、ポート チャネルの LACP をイネーブルにする必要があります。
- SVI の制限事項
	- ASICのリセットにより、他のポートのトラフィックが中断され、他のポートでのSVI セッションがフラップする可能性があります。たとえば、キャリアインターフェイス が仮想ポートチャネル(vPC)の場合、BFDはSVIインターフェイスではサポートさ れず、ASICのトリガーをリセットする可能性があります。BFDセッションが仮想ポー ト チャネル(vPC)ピア リンクを使用して SVI 経由で行われる場合、BFD エコー機 能はサポートされません。vPCピアノード間で行われるSVI経由のすべてのセッショ ンに関して BFD エコー機能を無効にする必要があります。

Cisco Nexus シリーズ スイッチの SVI は、vPC を介して接続されたデバイスとの BFD ネイバー隣接関係を確立するように設定しないでください。これは、ネイバーからの BFD キープアライブが、vPC ピア スイッチに接続された vPC メンバー リンクを介し て送信された場合、このSVIに到達せず、BFD隣接関係が機能不全になるためです。

- トポロジを変更すると(たとえば、VLAN へのリンクの追加または削除、レイヤ 2 ポートチャネルからのメンバの削除など)、SVIセッションが影響を受ける場合があ ります。SVIセッションはダウンした後、トポロジディスカバリの終了後に起動する 場合があります。
- BEX over FEX HIF インターフェイスはサポートされていません。
- BFD セッションが仮想ポート チャネル(vPC)ピア リンクを使用して SVI 経由で行 われる場合(BCM または GEM いずれかのベースのポート)、BFD エコー機能はサ ポートされません。SVI 設定レベルで **no bfd echo** コマンドを使用して、vPC ピア

ノード間で行われる SVI 経由のすべてのセッションに関して BFD エコー機能を無効 にする必要があります。

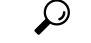

- SVI のセッションがフラップしないようにし、トポロジを変更す る必要がある場合は、変更を加える前にBFD機能を無効にし、変 更後、BFD を再度有効にすることができます。また、大きな値 (たとえば、5秒)になるように BFD タイマーを設定し、上記の イベントの完了後に高速なタイマーに戻すこともできます。 ヒント
	- 分散レイヤ 3 ポート チャネルで BFD エコー機能を設定した場合、メンバー モジュールを リロードすると、そのモジュールでホストされた BFD セッションがフラップされ、その ためパケット損失が発生します。

レイヤ2スイッチを間に入れずにBFDピアを直接接続する場合、代替策としてBFDper-link を使用できます。

- BFDper-linkモードとサブインターフェイス最適化をレイヤ3ポー ト チャネルで同時に使用することはサポートされていません。 (注)
	- **clear** {**ip** | **ipv6**} **route** *prefix* コマンドで BFD ネイバーにプレフィックスを指定すると、 BFD エコー セッションがフラップします。
	- **clear** {**ip** | **ipv6**} **route \*** コマンドにより、BFD エコー セッションがフラップします。
	- IPv4 に対する HSRP は、BFD でサポートされます。
	- Cisco NX-OS デバイスのラインカードによって生成される BFD パケットは COS 6/DSCP CS6 とともに送信されます。BFD パケットの DSCP/COS 値は、ユーザが設定可能な値で はありません。
	- no-bfd-echoモードでBFDv6を設定する場合は、乗数3のタイマー150msで実行することを推 奨します。
	- BFDv6は、v6のVRRPv3およびHSRPではサポートされません。
	- インターフェイスでIPv6 **eigrp bfd**を無効にすることはできません。
	- IETFBFDは、N9K-X96136YC-R、N9K-X9636C-R、N9K-X9636C-RX、およびN9K-X9636Q-R ライン カードではサポートされません。
	- ポートチャネル設定の注意事項:
		- BFD per-linkモードが設定されている場合、BFDエコー機能はサポートされません。 コマンドを設定する前に、 **no bfd echo** コマンドを使用して BFD エコー機能をディ セーブルにする必要があります。 **bfd per-link**
- BFDリンクごとに設定する前に、BFDセッションがポートチャネルで実行されていな いことを確認します。すでに実行中のBFDセッションがある場合は、それを削除して からbfdリンクごとの設定に進みます。
- リンクローカルでのリンクごとのBFDの設定はサポートされていません。
- サポートされているプラットフォームには、N9K-X9636C-R、N9K-X9636Q-R、 N9K-X9636C-RX ライン カードを搭載した Cisco Nexus 9500 シリーズ スイッチがあり ます。
- アンナンバード インターフェイスでは BFD はサポートされず、アンナンバード イン ターフェイスでは BFD プロセスが実行されません。
- OSPFとともに番号付きインターフェイスでBFDを設定し、インターフェイスを番号なし インターフェイスに変換すると、OSPFおよびBFDコマンドは実行コンフィギュレーショ ンに残りますが、BFD 機能が動作しない場合があります。
- 次の BFD コマンド設定は、設定の置換ではサポートされていません。
	- **port-channel bfd track-member-link**
	- **port-channel bfd destination** *destination-ip-address*
- 1024を超えるセッションを設定する場合は、BFDハードウェアレートリミッタ(25000 kbps)、およびBFDスタートアップタイマーの範囲を0〜60秒に設定することを推奨しま す。この機能は、Cisco Nexus 9300-EX、9300-FX、9300-FX2、9300-FX3 および 9300-GX プラットフォーム スイッチでサポートされます。
- Cisco Nexus 9800 プラットフォーム スイッチには、BFD IPv6 セッションに対して次の制限 があります。
	- ライン カードのスーパーバイザ スイッチ モードの各 ASIC ユニットは、最大 256 の BFD IPv6 セッションをサポートします。より多くの BFD IPv6 セッションが必要な場 合は、セッションを ASIC ユニットまたはラインカード全体に分散させる必要があり ます。
- Cisco NX-OS リリース 10.3(1)F 以降、BFD は Cisco Nexus 9800 プラットフォーム スイッチ のルーテッドポート、ルーテッド サブインターフェイス、およびブレイクアウト ポート でシングルホップ BFD をサポートします。
- BFD 認証は、Cisco Nexus 9800 プラットフォーム スイッチではのサポートされません。

## デフォルト設定

次の表に、BFD パラメータのデフォルト設定を示します。

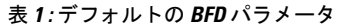

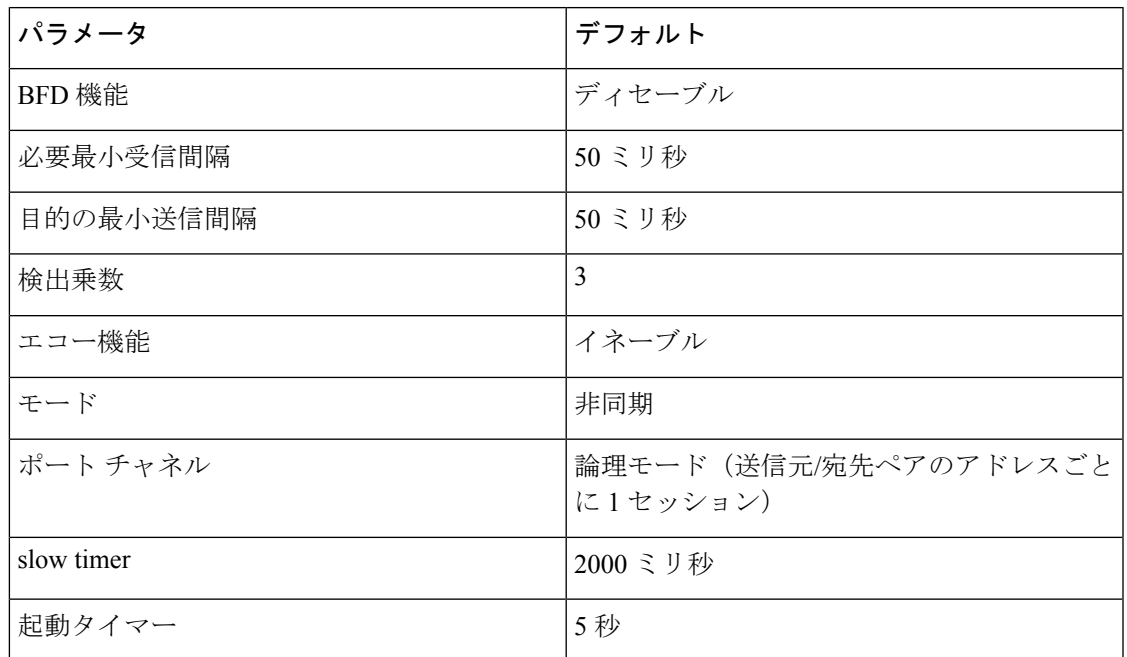

## **BFD** の設定

### 設定階層

グローバル レベルおよびインターフェイス レベルで BFD を設定できます。インターフェイス 設定はグローバル設定よりも優先されます。

ポート チャネルのメンバである物理ポートについては、メンバ ポートはプライマリ ポート チャネルの BFD 設定を継承します。

### **BFD** 設定のタスク フロー

BFD を設定するには、以下の項にある次の手順に従います。

- BFD 機能のイネーブル化
- グローバルな BFD パラメータを設定またはインターフェイスでの BFD の設定

## **BFD** 機能のイネーブル化

インターフェイスとプロトコルの BFD を設定する前に、BFD 機能をイネーブルにする必要が あります。

**no featurebfd** コマンドを使用して、BFD機能をディセーブルにし、関連するコンフィギュレー ションをすべて削除します。 (注)

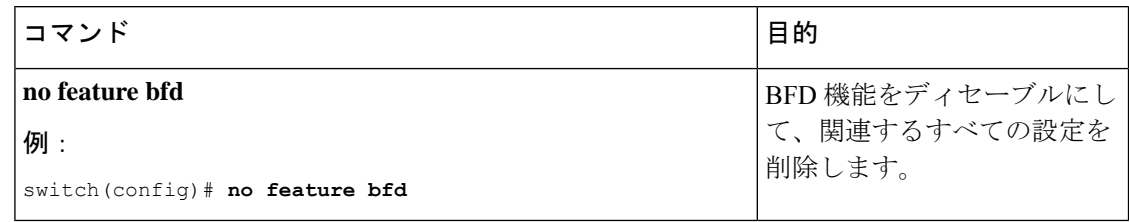

### 手順の概要

- **1. configure terminal**
- **2. feature bfd**
- **3. show feature** | **include bfd**
- **4. copy running-config startup-config**

### 手順の詳細

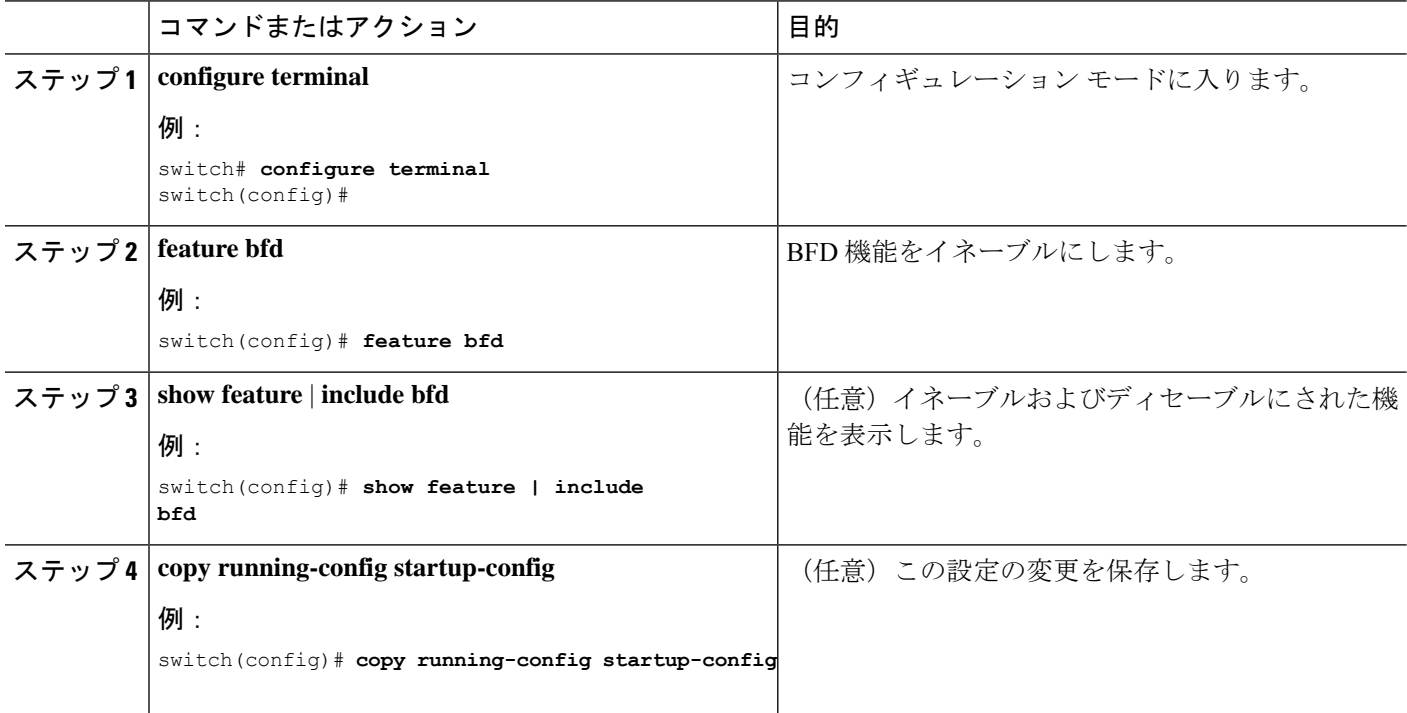

## グローバルな **BFD** パラメータの設定

デバイスのすべてのBFDセッションのBFDセッションパラメータを設定できます。BFDセッ ション パラメータは、スリーウェイ ハンドシェイクの BFD ピア間でネゴシエートされます。

インターフェイスでこれらのグローバルなセッション パラメータを上書きするには、「イン ターフェイスでの BFD の設定」の項を参照してください。

始める前に

BFD 機能をイネーブルにします。

### 手順の概要

- **1. configure terminal**
- **2. bfd interval** *mintx* **min\_rx** *msec* **multiplier** *value*
- **3. bfd slow-timer** [*interval*]
- **4.** [**no**] **bfd startup-timer** [*seconds*]
- **5. bfd echo-interface loopback** *interface number*
- **6. show running-config bfd**
- **7. copy running-config startup-config**

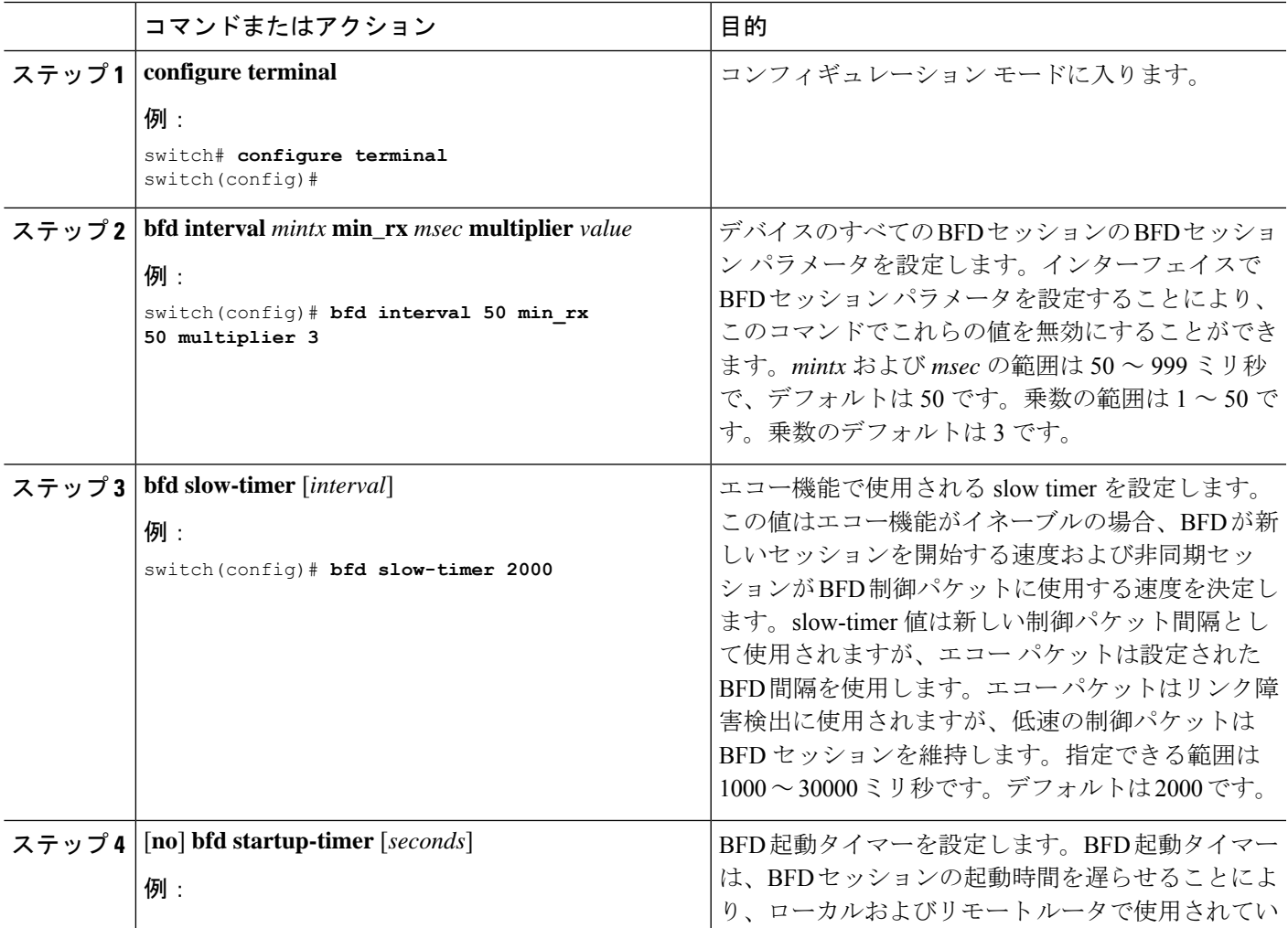

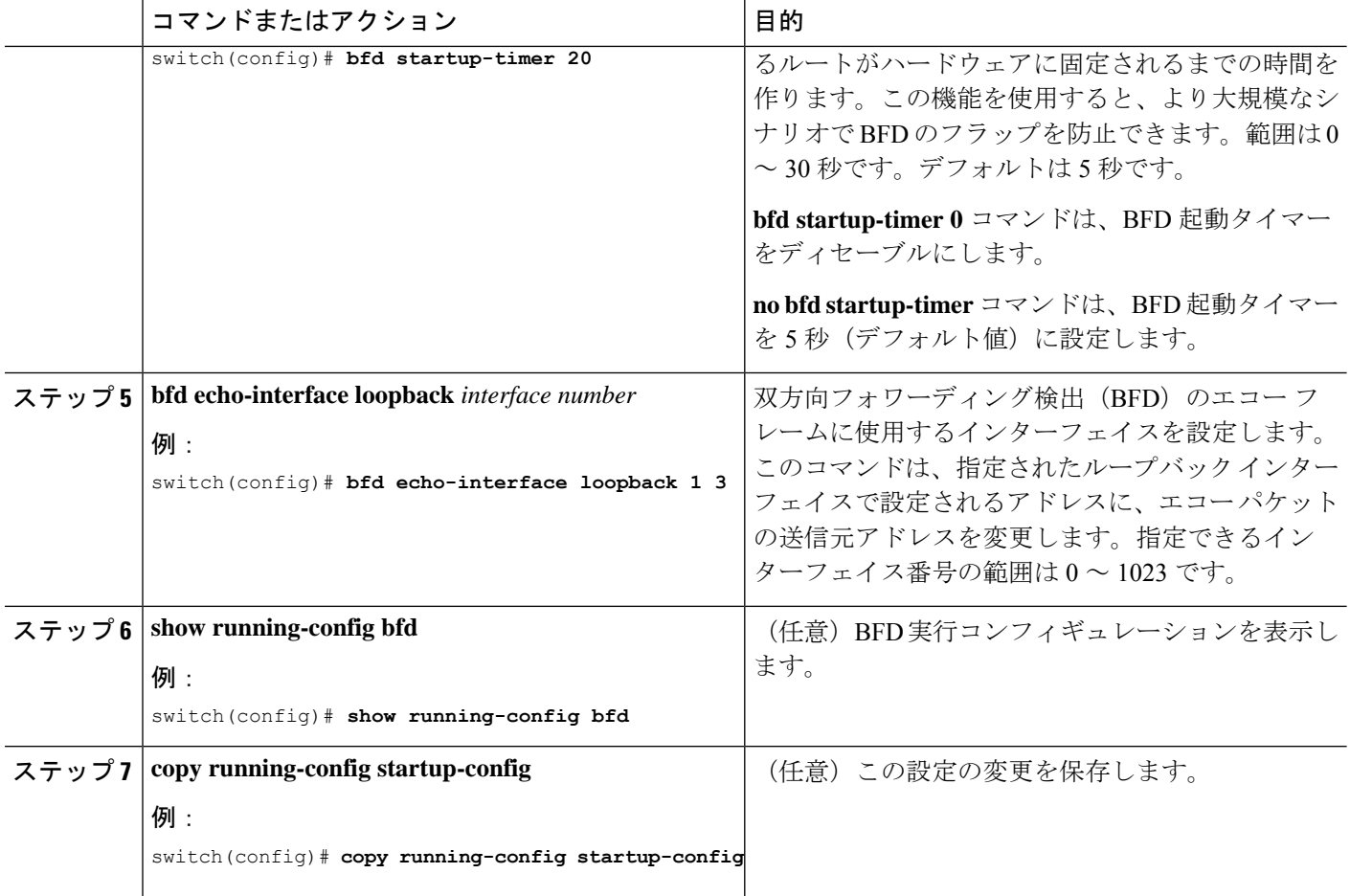

### インターフェイス上での **BFD** の設定

インターフェイスのすべての BFD セッションの BFD セッション パラメータを設定できます。 BFD セッション パラメータは、スリーウェイ ハンドシェイクの BFD ピア間でネゴシエートさ れます。

この設定は、設定されたインターフェイスのグローバル セッション パラメータより優先され ます。

### 始める前に

インターネット制御メッセージ プロトコル(ICMP)のリダイレクト メッセージが BFD 対応 インターフェイスでディセーブルであることを確認します。インターフェイスで**no ipredirects** コマンドまたは **no ipv6 redirects** コマンドを使用します。

BFD 機能をイネーブルにします。「BFD 機能のイネーブル化」を参照してください。

#### 手順の概要

### **1. configure terminal**

- **2. interface** *int-if*
- **3. bfd interval** *mintx* **min\_rx** *msec* **multiplier** *value*
- **4. bfd authentication keyed-sha1 keyid** *id* **key** *ascii\_key*
- **5. show running-config bfd**
- **6. copy running-config startup-config**

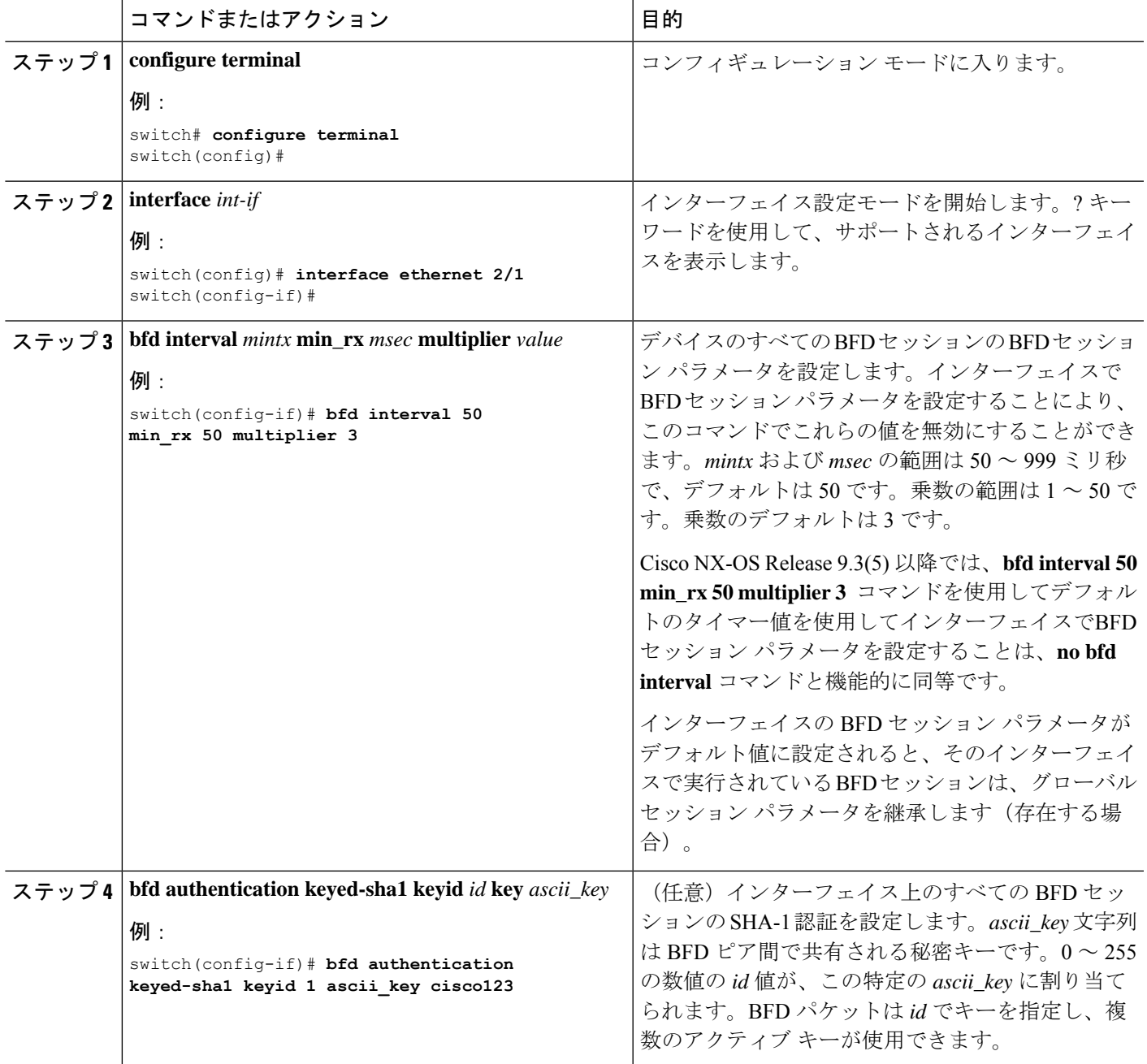

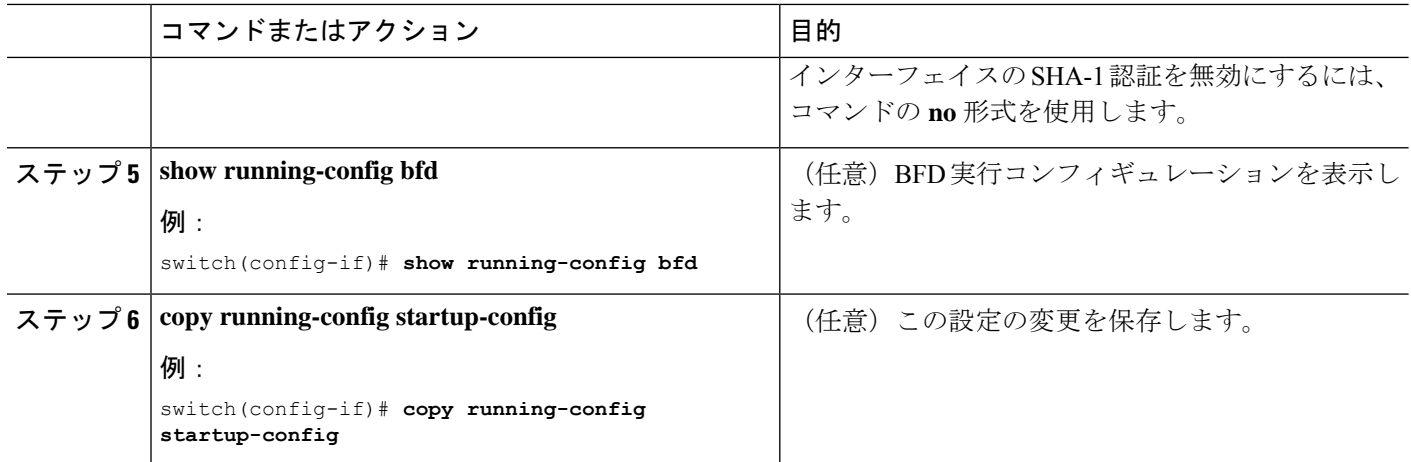

### ポート チャネルの **BFD** の設定

ポート チャネルのすべての BFD セッションの BFD セッション パラメータを設定できます。 パーリンク モードがレイヤ 3 ポート チャネルに使用される場合、BFD により、ポート チャネ ルの各リンクのセッションが作成され、集約結果がクライアントプロトコルへ提供されます。 たとえば、ポート チャネルの 1 つのリンクの BFD セッションが稼働している場合、OSPF な どのクライアントプロトコルにポートチャネルが稼働していることが通知されます。BFDセッ ション パラメータは、スリーウェイ ハンドシェイクの BFD ピア間でネゴシエートされます。

この設定は、設定されたポート チャネルのグローバル セッション パラメータより優先されま す。ポート チャネルのメンバ ポートは、ポート チャネルの BFD セッション パラメータを継 承します。

#### 始める前に

BFD をイネーブルにする前に、ポート チャネルの Link Aggregation Control Protocol(LACP) がイネーブルにされていることを確認します。

インターネット制御メッセージ プロトコル(ICMP)のリダイレクト メッセージが BFD 対応 インターフェイスでディセーブルであることを確認します。インターフェイスで**no ipredirects** コマンドを使用します。

BFD 機能をイネーブルにします。「BFD 機能のイネーブル化」を参照してください。

### 手順の概要

- **1. configure terminal**
- **2. interface port-channel** *number*
- **3. bfd per-link**
- **4. bfd interval** *mintx* **min\_rx** *msec* **multiplier** *value*
- **5. bfd authentication keyed-sha1 keyid** *id* **key** *ascii\_key*
- **6. show running-config bfd**
- **7. copy running-config startup-config**

### 手順の詳細

Ι

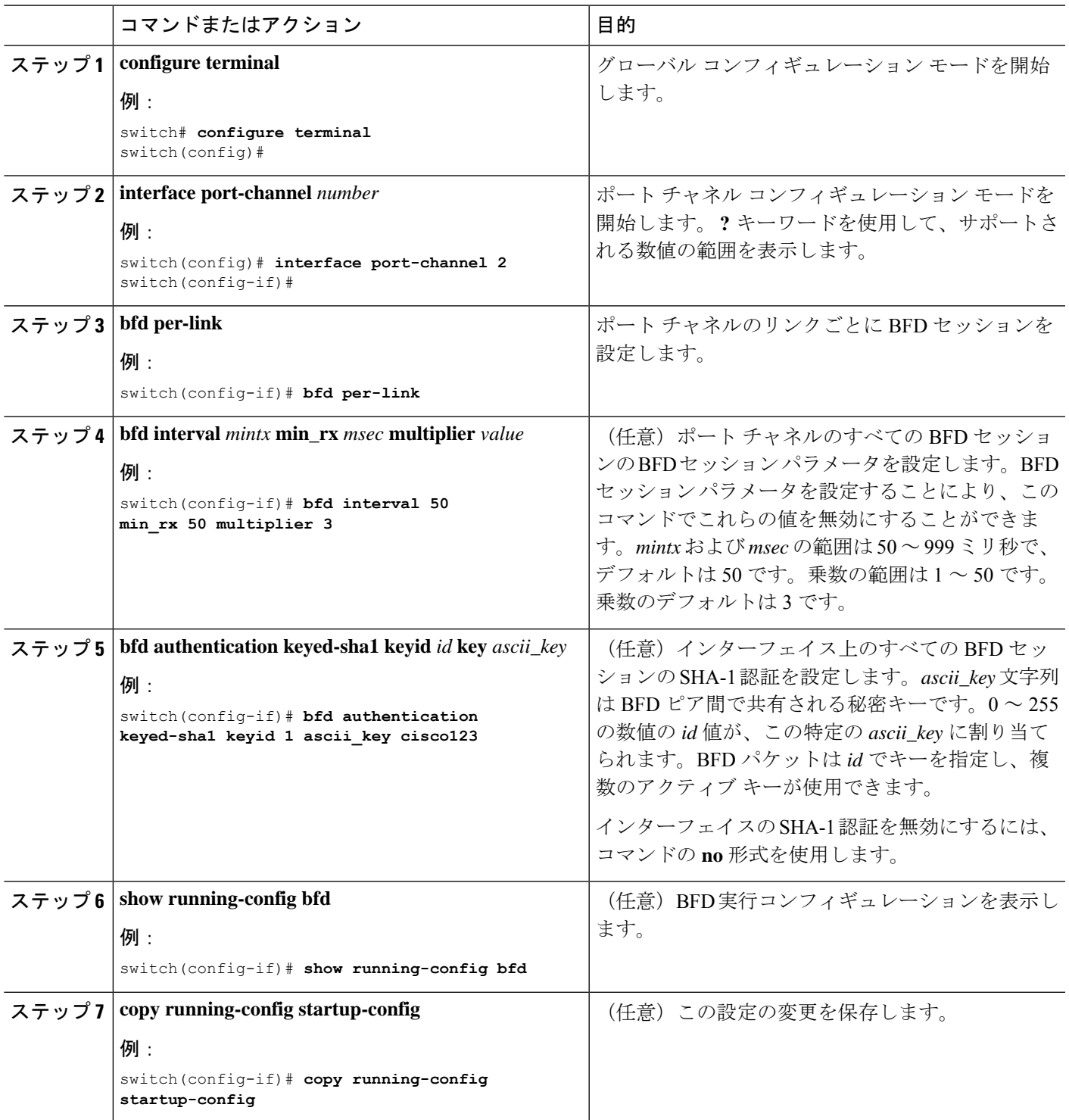

### **BFD** エコー機能の設定

BFD モニタ対象リンクの一端または両端で BFD エコー機能を設定できます。エコー機能は設 定された slow timer に基づいて必要最小受信間隔を遅くします。RequiredMinEchoRx BFD セッ ション パラメータは、エコー機能が RFC 5880 に準拠して無効の場合、ゼロに設定されます。 slow timer は、エコー機能がイネーブルの場合、必要最小受信間隔になります。

### 始める前に

BFD 機能をイネーブルにします。「BFD 機能のイネーブル化」を参照してください。

BFD セッション パラメータを設定します。「グローバルな BFD パラメータの設定」の項また は「インターフェイスでの BFD の設定」の項を参照してください。

インターネット制御メッセージ プロトコル(ICMP)のリダイレクト メッセージが BFD 対応 インターフェイスでディセーブルであることを確認します。インターフェイスで**no ipredirects** コマンドを使用します。

同一の送信元アドレスおよび宛先アドレスを調べる IP パケット検証チェックがディセーブル になっていることを確認します。**no hardware ip verify address identical** コマンドを使用しま す。このコマンドの詳細については、『Cisco Nexus 9000 Series NX-OS Unicast [Routing](http://www.cisco.com/c/en/us/td/docs/switches/datacenter/nexus9000/sw/7-x/unicast/configuration/guide/l3_cli_nxos.html) [Configuration](http://www.cisco.com/c/en/us/td/docs/switches/datacenter/nexus9000/sw/7-x/unicast/configuration/guide/l3_cli_nxos.html) Guide』を参照してください。

### 手順の概要

- **1. configure terminal**
- **2. bfd slow-timer** *echo-interval*
- **3. interface** *int-if*
- **4. bfd echo**
- **5. show running-config bfd**
- **6. copy running-config startup-config**

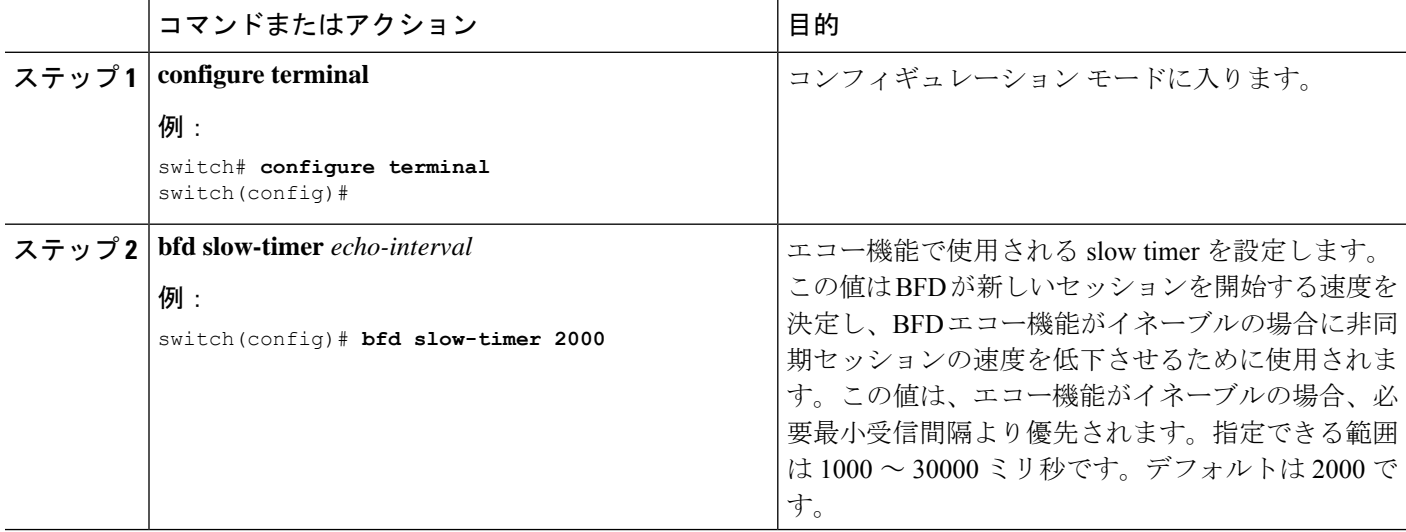

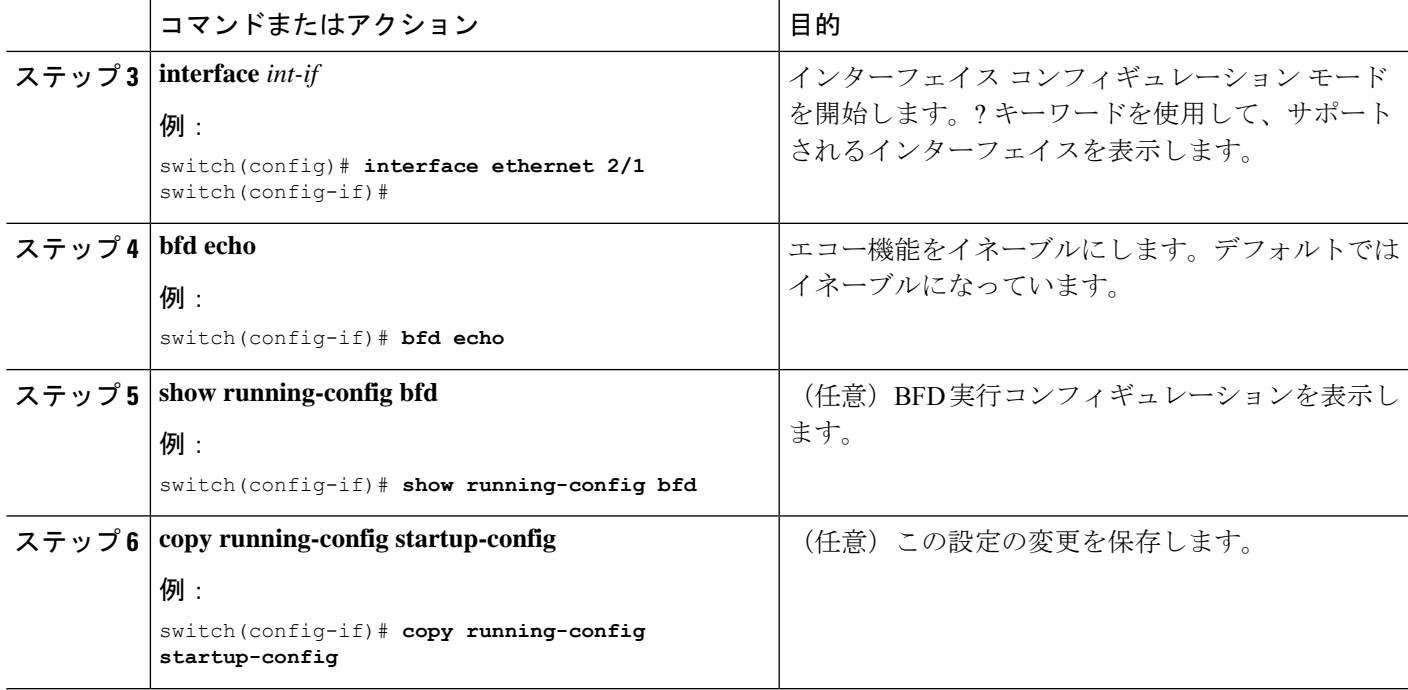

## メンバー単位リンク **BFD** セッションの設定

メンバー単位の BFD リンクのサポートが Cisco Nexus 9000 シリーズ スイッチに追加されまし た。詳細については、次の項を参照してください。

### リンク単位の効率化に対処するための **BFD** 拡張機能

IETF Micro BFDと呼ばれるリンク単位の効率化機能に対処するための双方向転送(BFD)拡張 機能を使用すれば、すべてのリンク集約グループ (LAG) メンバー インターフェイス (RFC 7130 で規定されている)上で個別の BFD セッションを設定することができます。

この拡張機能により、BFDセッションはポートチャネルの各メンバーリンク上で動作します。 BFDがリンク障害を検出すると、そのメンバーリンクが転送テーブルから削除されます。BFD セッションは個別のポート チャネル インターフェイス上で作成されるため、このメカニズム が迅速な障害検出を可能にします。

ポートチャネルのメンバー リンクで実行されている BFD セッションは、マイクロ BFD セッ ションと呼ばれます。ユーザは、メイン ポートチャネル インターフェイス経由で RFC 7130 BFD を設定できます。このインターフェイスでは、メンバーごとに 1 つずつのマイクロ BFD セッションを使用することにより LAG 経由の帯域幅モニタリングが実行されます。メンバー ポートのいずれかがダウンすると、そのポートが転送テーブルから削除されます。これによ り、そのメンバー上のトラフィックの破損が回避されます。

マイクロ BFD セッションは、LACP ベースポート チャネルと非 LACP ベースポート チャネル の両方でサポートされます。マイクロ BFD セッションの設定方法の詳細については、「マイ クロ *BFD* セッションの設定」のトピックを参照してください。

### **IETF** 双方向フォワーディング検出の制限事項

IETF 双方向フォワーディング検出の次の制限事項を確認してください。

- BFDの制限事項
	- 論理ポートチャネルまたは独自の BFD メンバ単位リンクを介して BFD と共存するこ とはできません。PCで BFD IETF IPv4 が 設定されている場合、BFD IPv6 の論理/独自 リンク単位セッションもサポートされません。
	- いずれかのルーティングプロトコルで論理BFDセッションを設定する場合は、どの IETFポートチャネルにも適用されないようにしてください。同じポートチャネルに論 理設定とIETF設定の両方を設定すると、ISSU /リロード時に未定義の動作が発生しま す。
	- IETF BFD IPv6 はサポートされていません。
	- エコー機能は、マイクロ BFD セッションではサポートされません。
	- ポート チャネル インターフェイスは、BFD セッションを実行している 2 台のスイッ チ(ピアデバイス)間で直接接続されるべきです。中間のレイヤ2スイッチは想定さ れていません。
- EthPCM/LACP の制限事項
	- LACP ポート チャネルのメンバーがホット スタンバイ状態で、アクティブ リンクの 1 つで BFD 障害が発生した場合は、ホット スタンバイ リンクが直接起動しない可能 性があります。BFD 障害が発生したアクティブ リンクがダウンすると、ホット スタ ンバイメンバーがアクティブになります。ただし、ポートチャネルの最小リンク条件 がヒットした場合、ホットスタンバイリンクが起動する前にポートチャネルがダウン するのを防ぐことはできません。
- 一般的な制限事項
	- レイヤ 3 ポートチャネルでのみサポートされます。
	- 以下ではサポートされていません。
		- vPC
		- レイヤ 3 サブインターフェイス
		- レイヤ 2 ポートチャネル/レイヤ 2 ファブリックパス
		- FPC/HIF PC
		- レイヤ 3 サブインターフェイス
		- ポートチャネル上の SVI

#### **IETF** メンバー単位セッションの移行**/**設定のガイドライン:

IETFメンバー単位セッションの移行/設定については、次のガイドラインを確認してください。

- •ポートチャネル サブインターフェイス(RFC 7130 を実行できない)上でルーティング プ ロトコルを使用して作成された論理 BFD セッションは引き続きサポートされます。ただ し、メイン ポートチャネル インターフェイスは、共存する論理セッションと RFC 7130 セッションの両方をサポートしません。いずれかのみをサポートできます。
- ユーザは、メイン ポートチャネル インターフェイス経由で RFC 7130 BFD を設定できま す。このインターフェイスでは、メンバーごとに 1 つずつのマイクロ BFD セッションを 使用することによりLAG経由の帯域幅モニタリングが実行されます。いずれかのメンバー ポートがダウンすると、BFD はポートチャネル マネージャにそのポートを通知し、ポー トチャネル マネージャは LTL からポートを削除することで、そのメンバーのトラフィッ クのブラックホール化を防止します。
- ポートチャネルをアップにするために必要なリンクの最小数が満たされていない場合は、 ポートチャネルマネージャがポートチャネルをダウンにします。これにより、ポートチャ ネル サブインターフェイスが設定されている場合にポートチャネル サブインターフェイ スがダウンし、ルーティングプロトコルを通知する論理BFDセッションもダウンします。
- メインポートチャネルインターフェイス上で設定されたRFC7130を使用している場合、 論理 BFD セッションは、アグレッシブ タイマーを RFC 7130 BFD セッションより弱くし て実行する必要があります。ポートチャネル インターフェイスに RFC 7130 を設定するこ とも、ポートチャネル サブインターフェイスの論理 BFD セッションと組み合わせて設定 することもできます。
- 独自のリンク単位が設定されている場合、ポートチャネルで IETF Micro-BFD セッション を有効にすることはできません。その逆も同様です。独自のリンク単位の設定を削除する 必要があります。独自のリンク単位の現在の実装では、アプリケーションによってブート ストラップされる(リンクごとではない) BFDセッションがある場合、設定を変更できま せん。各アプリケーションの BFD トラッキングを削除し、リンクごとの設定を削除する 必要があります。独自のリンク単位からIETFMicro-BFDへの移行パスは次のとおりです。
	- アプリケーションの BFD 設定を削除します。
	- リンク単位の設定を削除します。
	- IETF Micro-BFD コマンドを有効にします。
	- アプリケーションでBFDを有効にします。

メインのポートチャネル インターフェイスでは、独自の BFD から IETF Micro-BFD に移行 するのに、同じパスをたどることができます。

### ポート チャネル インターフェイスの設定

#### 始める前に

BFD 機能が有効になっていることを確認します。

#### 手順の概要

- **1.** switch(config)# **interface port-channel** *port-number*
- **2.** switch(config-if)# **no switchport**

### 手順の詳細

ステップ **1** switch(config)# **interface port-channel** *port-number*

インターフェイスのポート チャネルを設定します。

### ステップ **2** switch(config-if)# **no switchport**

インターフェイスをレイヤ 3 ポートチャネルとして設定します。

### 次のタスク

- BFD スタート タイマーの設定
- IETF リンク単位の BFD

### (任意)**BFD** スタート タイマーの設定

BFD 開始タイマーを設定するには、次の手順を実行します。

### 手順の概要

**1.** switch(config-if)# **port-channel bfd start** *60*

### 手順の詳細

#### switch(config-if)# **port-channel bfd start** *60*

ポート チャネルの BFD 開始タイマーを設定します。

デフォルト値は無限です(つまり、タイマーは動作していません)。ポート チャネルの BFD 開始タイマー値の範囲は60~3600秒です。開始タイマーを動作させるためには、開始タイマー の値を、ポート チャネル BFD 設定を完了する前(つまり、port-channel bfd track-member-link と port-channel bfd destination をアクティブ メンバーとのレイヤ 3 ポート チャネル インターフェイ ス用に設定する前)に設定します。 (注)

### 次のタスク

• IETF リンク単位の BFD

• BFD 宛先 IP アドレスの設定

### **IETF** リンク単位の **BFD**

手順の概要

**1.** switch(config-if)# **port-channel bfd track-member-link**

手順の詳細

switch(config-if)# **port-channel bfd track-member-link**

ポート チャネル インターフェイス上で IETF BFD を有効にします。

### 次のタスク

- BFD 宛先 IP アドレスの設定
- マイクロ BFD セッションの設定の確認

### **BFD** 宛先 **IP** アドレスの設定

次の手順を実行して、BFD 宛先 IP アドレスを設定します。

手順の概要

**1.** switch(config-if)# **port-channel bfd destination***ip-address*

手順の詳細

switch(config-if)# **port-channel bfd destination***ip-address*

メンバー リンク上の BFD セッションに使用される IPv4 アドレスを設定します。

### 次のタスク

• マイクロ BFD セッションの設定の確認

### マイクロ **BFD** セッションの設定の確認

マイクロ BFD セッション設定を確認するには、次のコマンドを使用します。

#### 手順の概要

- **1.** ポート チャネルとポート チャネル メンバーの動作状態を表示します。
- **2.** switch# **show bfd neighbors**
- **3.** switch# **show bfd neighbors details**
- **4.** switch# **show tech-support bfd**
- **5.** switch# **show tech-support lacp all**
- **6.** switch# **show running-config interface port-channel** *port-channel-number*

### 手順の詳細

ステップ **1** ポート チャネルとポート チャネル メンバーの動作状態を表示します。

switch# **show port-channel summary**

ステップ **2** switch# **show bfd neighbors**

ポート チャネル メンバー上のマイクロ BFD セッションを表示します。

ステップ **3** switch# **show bfd neighbors details**

ポート チャネル インターフェイスの BFD セッションと、メンバーの関連するマイクロ BFD セッションを 表示します。

ステップ **4** switch# **show tech-support bfd**

BFD のテクニカル サポート情報を表示します。

ステップ **5** switch# **show tech-support lacp all**

イーサネット ポート マネージャ、イーサネット ポートチャネル マネージャ、および LACP のテクニカル サポート情報を表示します。

ステップ **6** switch# **show running-config interface port-channel** *port-channel-number*

ポート チャネル インターフェイスの実行コンフィギュレーション情報を表示します。

### 例:マイクロ **BFD** セッションの設定

マイクロ BFD セッションの設定については、次の例を参照してください。

### マイクロ **BFD** セッションの設定

この例では、次のトポロジが使用されます。

図 **3 :** マイクロ **BFD** セッションの設定

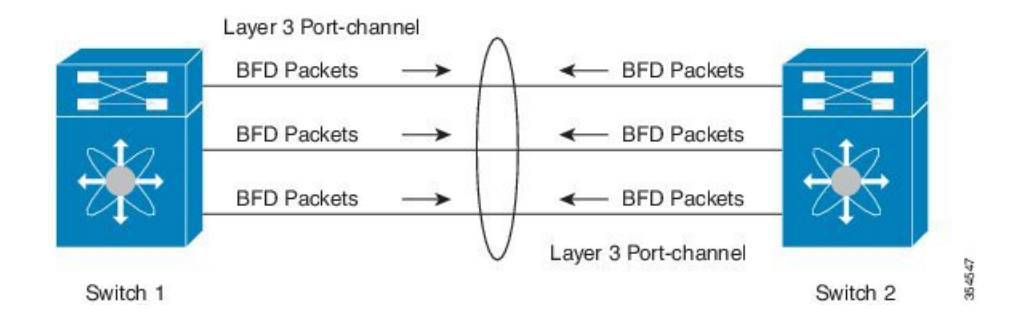

スイッチ 1 の設定例は次のとおりです。

```
feature bfd
configure terminal
    interface port-channel 10
      port-channel bfd track-member-link
      port-channel bfd destination 10.1.1.2
      port-channel bfd start 60
       ip address 10.1.1.1/24
```
スイッチ2の設定例は次のとおりです。

```
feature bfd
configure terminal
     interface port-channel 10
          port-channel bfd track-member-link
          port-channel bfd destination 10.1.1.1
          port-channel bfd start 60
             ip address 10.1.1.2/24
```
### マイクロ**BFD**セッションの設定の確認

次に、**show running-config interface port-channel***<port-channel>*、**show port-channel summary**, **show bfd neighbors vrf internet\_routes**、および **show bfd neighbors interface port-channel** *<port-channel>* **vrf internet\_routesdetails** コマンドの出力結果を示します。

```
switch# show running-config interface port-channel 1001
!Command: show running-config interface port-channel1001
!Time: Fri Oct 21 09:08:00 2016
version 7.0(3)I5(1)
interface port-channel1001
 no switchport
  vrf member internet_routes
  port-channel bfd track-member-link
  port-channel bfd destination 40.4.1.2
  ip address 40.4.1.1/24
  ipv6 address 2001:40:4:1::1/64
switch# show por
port-channel port-profile
switch# show port-channel summary
Flags: D - Down P - Up in port-channel (members)
```
I - Individual H - Hot-standby (LACP only) s - Suspended r - Module-removed b - BFD Session Wait S - Switched R - Routed U - Up (port-channel) p - Up in delay-lacp mode (member) M - Not in use. Min-links not met -------------------------------------------------------------------------------- Group Port- Type Protocol Member Ports Channel -------------------------------------------------------------------------------- 1001 Po1001(RU) Eth LACP Eth1/11/1(P) Eth1/11/2(P) Eth1/12/1(P) Eth1/12/2(P) switch# show bfd neighbors vrf internet\_routes OurAddr NeighAddr LD/RD RH/RS Holdown(mult) State Int Vrf

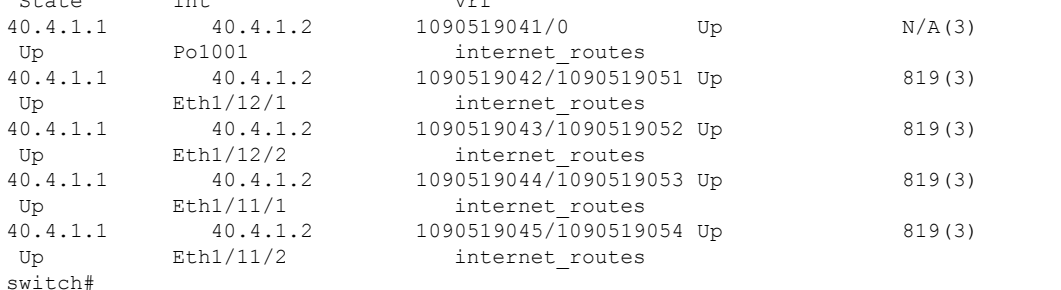

switch# show bfd neighbors interface port-channel 1001 vrf internet\_routes details

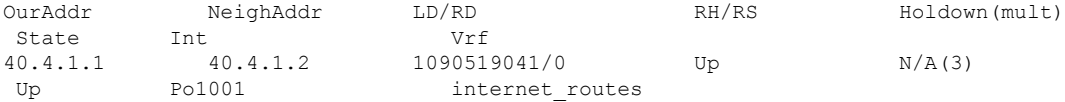

Session state is Up Local Diag: 0 Registered protocols: eth\_port\_channel Uptime: 1 days 11 hrs 4 mins 8 secs Hosting LC: 0, Down reason: None, Reason not-hosted: None Parent session, please check port channel config for member info switch#

switch# show bfd neighbors interface ethernet 1/12/1 vrf internet routes details

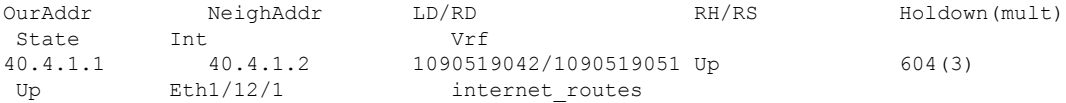

Session state is Up and not using echo function Local Diag: 0, Demand mode: 0, Poll bit: 0, Authentication: None MinTxInt: 100000 us, MinRxInt: 100000 us, Multiplier: 3 Received MinRxInt: 300000 us, Received Multiplier: 3 Holdown (hits): 900 ms (0), Hello (hits): 300 ms (458317) Rx Count: 427188, Rx Interval (ms) min/max/avg: 19/1801/295 last: 295 ms ago Tx Count: 458317, Tx Interval (ms) min/max/avg: 275/275/275 last: 64 ms ago Registered protocols: eth\_port\_channel Uptime: 1 days 11 hrs 4 mins 24 secs Last packet: Version: 1 - Diagnostic: 0 State bit: Up - Demand bit: 0 Poll bit:  $0 \qquad -$  Final bit:  $0 \qquad -$ Multiplier: 3 - Length: 24

My Discr.: 1090519051 - Your Discr.: 1090519042 Min tx interval: 300000 - Min rx interval: 300000 Min Echo interval: 300000 - Authentication bit: 0 Hosting LC: 1, Down reason: None, Reason not-hosted: None Member session under parent interface Po1001 switch# show bfd neighbors interface ethernet  $1/12/2$  vrf internet routes details OurAddr NeighAddr LD/RD RH/RS Holdown(mult) State Int Vrf 40.4.1.1 40.4.1.2 1090519043/1090519052 Up 799(3) Up Eth1/12/2 internet routes Session state is Up and not using echo function Local Diag: 0, Demand mode: 0, Poll bit: 0, Authentication: None

MinTxInt: 100000 us, MinRxInt: 100000 us, Multiplier: 3 Received MinRxInt: 300000 us, Received Multiplier: 3 Holdown (hits): 900 ms (0), Hello (hits): 300 ms (458336) Rx Count: 427207, Rx Interval (ms) min/max/avg: 19/1668/295 last: 100 ms ago Tx Count: 458336, Tx Interval (ms) min/max/avg: 275/275/275 last: 251 ms ago Registered protocols: eth\_port\_channel Uptime: 1 days 11 hrs 4 mins 30 secs Last packet: Version: 1 - Diagnostic: 0 State bit: Up - Demand bit: 0 Poll bit: 0 - Final bit: 0 Multiplier: 3 - Length: 24<br>My Discr.: 1090519052 - Your Discr - Your Discr.: 1090519043 Min tx interval: 300000 - Min rx interval: 300000 Min Echo interval: 300000 - Authentication bit: 0 Hosting LC: 1, Down reason: None, Reason not-hosted: None Member session under parent interface Po1001 switch#

## ルーティング プロトコルに対する **BFD** サポートの設定

### **BGP** での **BFD** の設定

ボーダー ゲートウェイ プロトコル (BGP)の BFD を設定できます。

### 始める前に

BFD 機能をイネーブルにします。「BFD 機能のイネーブル化」を参照してください。

BFD セッション パラメータを設定します。「グローバルな BFD パラメータの設定」の項また は「インターフェイスでの BFD の」の項を参照してください。

BGP 機能をイネーブルにします。詳細については、『Cisco Nexus 9000 Series [NX-OS](http://www.cisco.com/c/en/us/td/docs/switches/datacenter/nexus9000/sw/7-x/unicast/configuration/guide/l3_cli_nxos.html) Unicast Routing [Configuration](http://www.cisco.com/c/en/us/td/docs/switches/datacenter/nexus9000/sw/7-x/unicast/configuration/guide/l3_cli_nxos.html) Guide』を参照してください。

#### 手順の概要

- **1. configure terminal**
- **2. router bgp** *as-number*
- **3. neighbor** (*ip-address* | *ipv6-address*) **remote-as** *as-number*
- **4. bfd** [**multihop** | **singlehop**]
- **5. update-source** *interface*
- **6. show running-config bgp**
- **7. copy running-config startup-config**

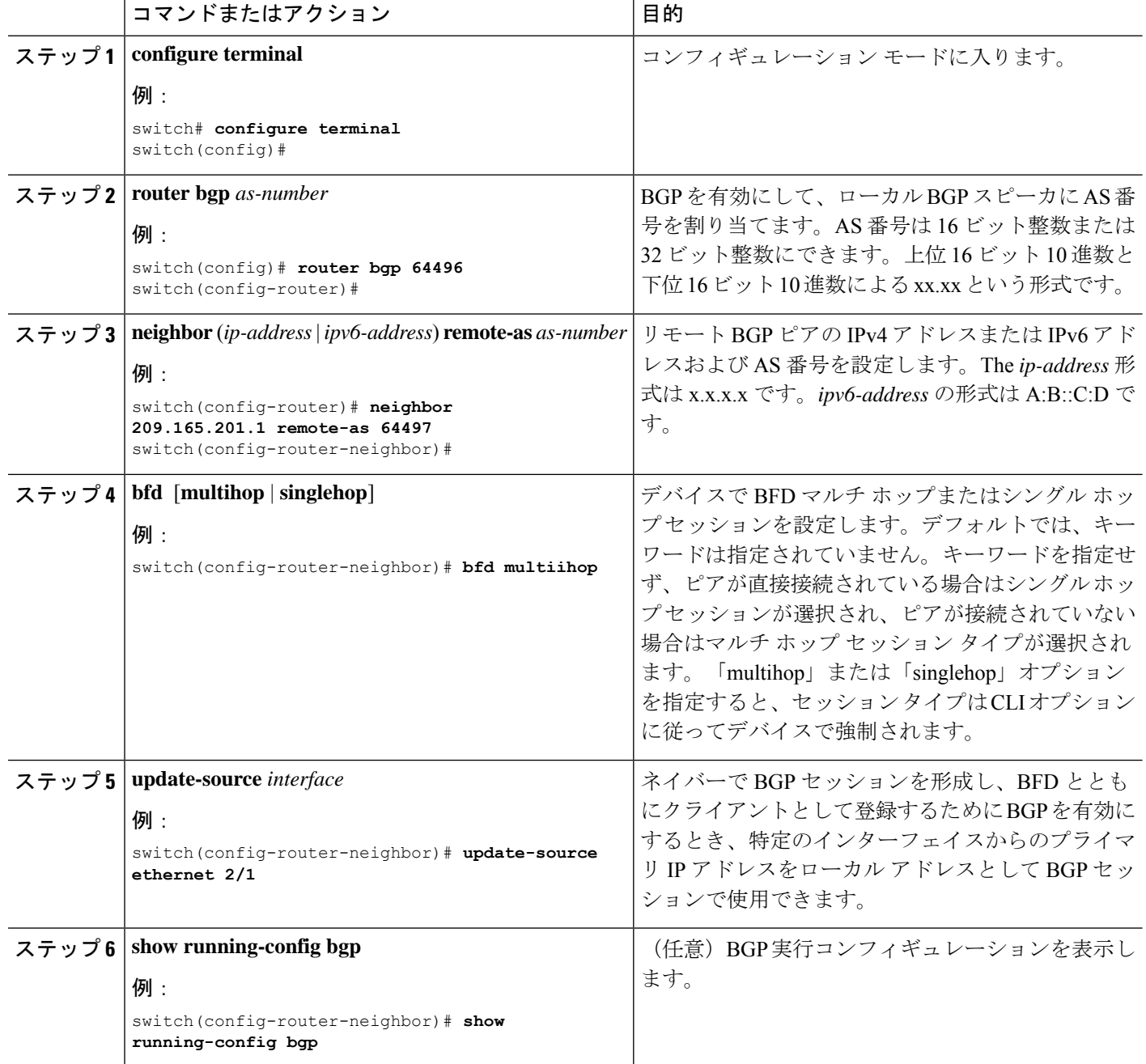

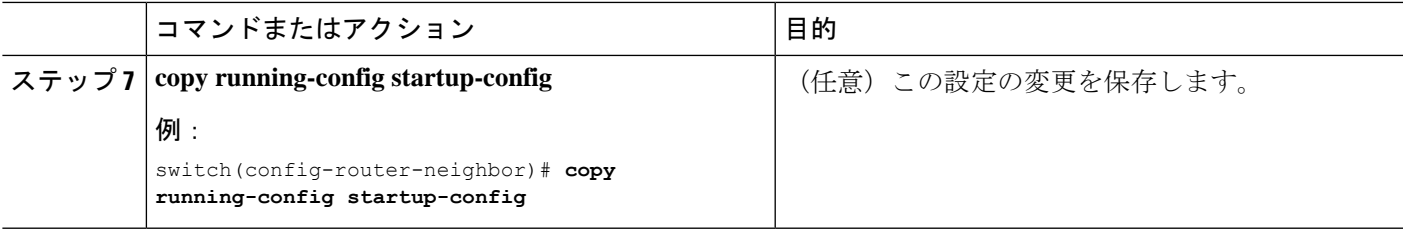

### **EIGRP** での **BFD** の設定

Enhanced Interior Gateway Routing Protocol (EIGRP) の BFD を設定できます。

### 始める前に

BFD 機能をイネーブルにします。「BFD 機能のイネーブル化」を参照してください。

BFD セッション パラメータを設定します。「グローバルな BFD パラメータの設定」の項また は「インターフェイスでの BFD の」の項を参照してください。

EIGRP 機能をイネーブルにします。詳細については、『Cisco Nexus 9000 Series [NX-OS](http://www.cisco.com/c/en/us/td/docs/switches/datacenter/nexus9000/sw/7-x/unicast/configuration/guide/l3_cli_nxos.html) Unicast Routing [Configuration](http://www.cisco.com/c/en/us/td/docs/switches/datacenter/nexus9000/sw/7-x/unicast/configuration/guide/l3_cli_nxos.html) Guide』を参照してください。

### 手順の概要

- **1. configure terminal**
- **2. router eigrp** *instance-tag*
- **3. bfd** [**ipv4** | **ipv6**]
- **4. interface** *int-if*
- **5. ip eigrp** *instance-tag* **bfd**
- **6. show ip eigrp** [**vrf** *vrf-name*] [ **interfaces** *if*]
- **7. copy running-config startup-config**

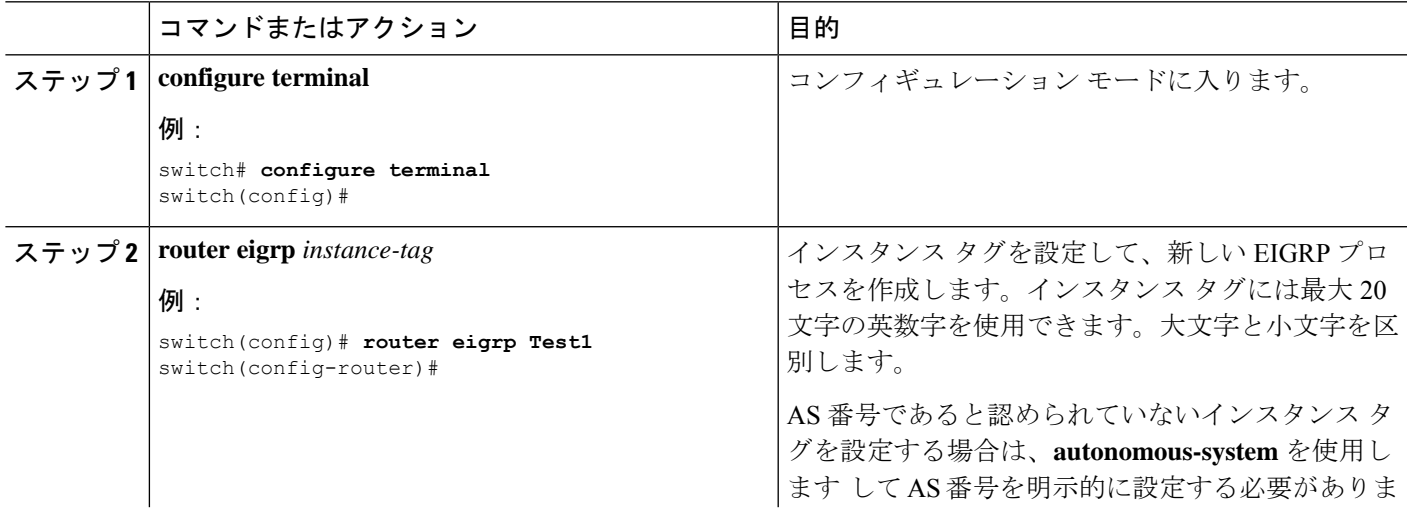

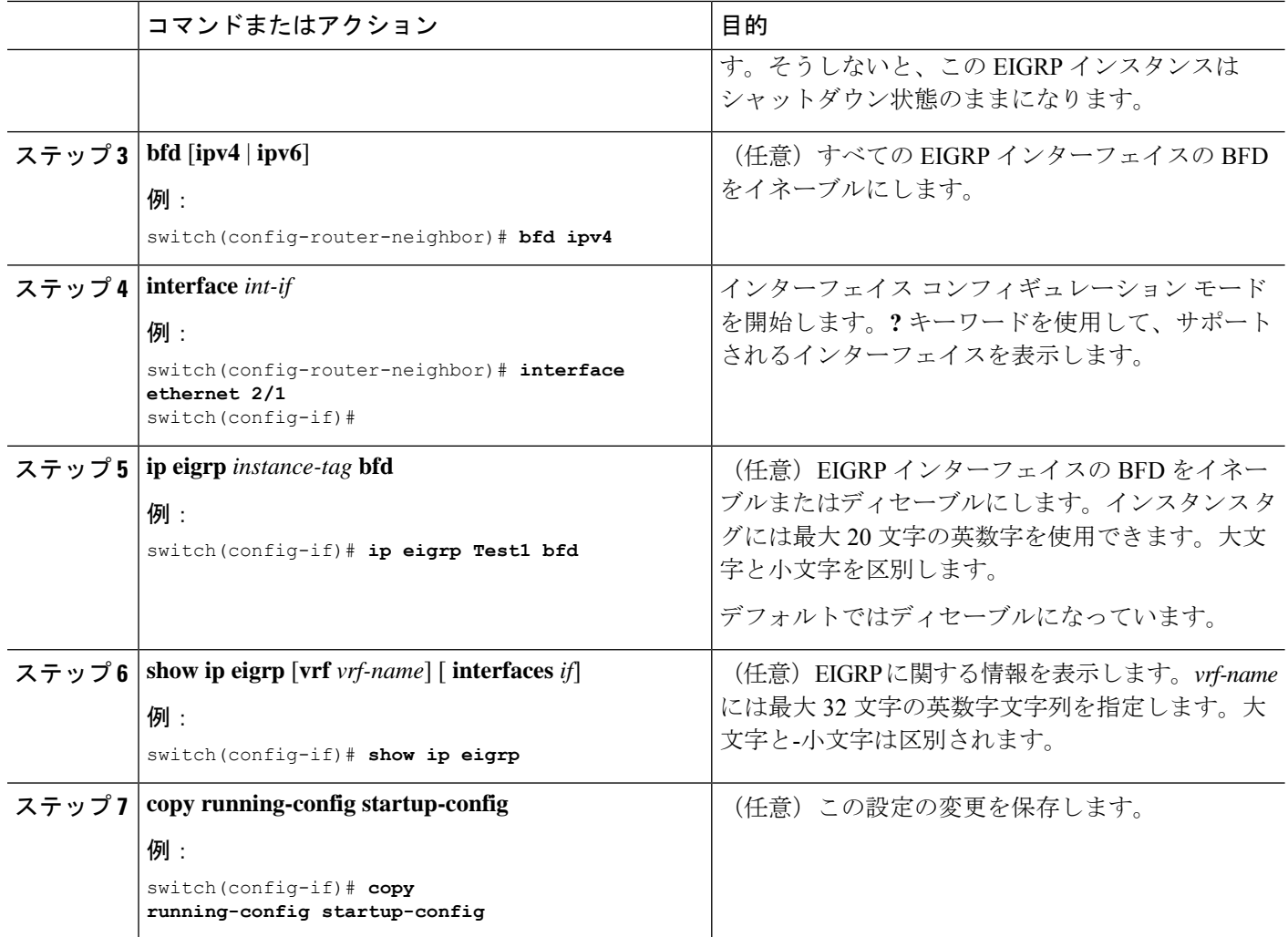

### **OSPF** での **BFD** の設定

Open Shortest Path First で BFD を設定できます。

### 始める前に

BFD 機能をイネーブルにします。「BFD 機能のイネーブル化」を参照してください。

BFD セッション パラメータを設定します。「グローバルな BFD パラメータの設定」の項また は「インターフェイスでの BFD の」の項を参照してください。

OSPF 機能をイネーブルにします。詳細については、『Cisco Nexus 9000 Series [NX-OS](http://www.cisco.com/c/en/us/td/docs/switches/datacenter/nexus9000/sw/7-x/unicast/configuration/guide/l3_cli_nxos.html) Unicast Routing [Configuration](http://www.cisco.com/c/en/us/td/docs/switches/datacenter/nexus9000/sw/7-x/unicast/configuration/guide/l3_cli_nxos.html) Guide』を参照してください。

#### 手順の概要

- **1. configure terminal**
- **2. router ospf** *instance-tag*
- **3. bfd** [**ipv4** | **ipv6**]
- **4. interface** *int-if*
- **5. ip ospf bfd**
- **6. show ip ospf** [**vrf** *vrf-name*] [ **interfaces** *if*]
- **7. copy running-config startup-config**

### 手順の詳細

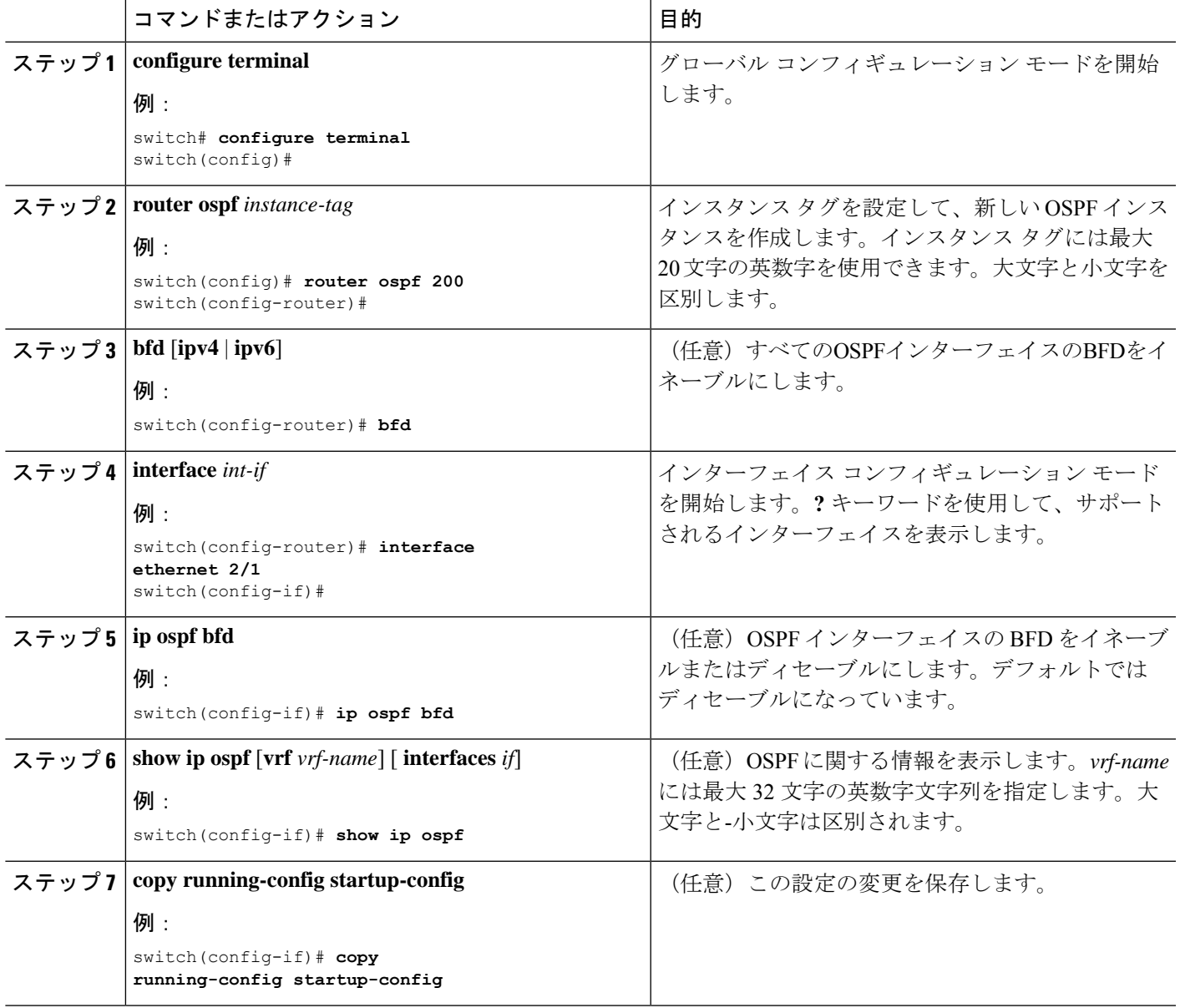

### **OSPF** での **BFD** の設定例

非デフォルト VRF (vrf3 の OSPFv3 ネイバー)で BFD が有効になる設定例

```
configure terminal
  router ospfv3 10
    vrf vrf3
    bfd
```
### **IS-IS** での **BFD** の設定

Intermediate System-to-Intermediate System (IS-IS) プロトコルで BFD を設定できます。

### 始める前に

BFD 機能をイネーブルにします。「BFD 機能のイネーブル化」を参照してください。

BFD セッション パラメータを設定します。「グローバルな BFD パラメータの設定」の項また は「インターフェイスでの BFD の」の項を参照してください。

IS-IS 機能をイネーブルにします。詳細については、『Cisco Nexus 9000 Series [NX-OS](https://www.cisco.com/c/en/us/td/docs/switches/datacenter/nexus9000/sw/7-x/unicast/configuration/guide/l3_cli_nxos.html) Unicast Routing [Configuration](https://www.cisco.com/c/en/us/td/docs/switches/datacenter/nexus9000/sw/7-x/unicast/configuration/guide/l3_cli_nxos.html) Guide』を参照してください。

### 手順の概要

- **1. configure terminal**
- **2. router isis** *instance-tag*
- **3. bfd** [**ipv4** | **ipv6**]
- **4. interface** *int-if*
- **5. isis bfd**
- **6. show isis** [**vrf** *vrf-name*] [ **interface** *if*]
- **7. copy running-config startup-config**

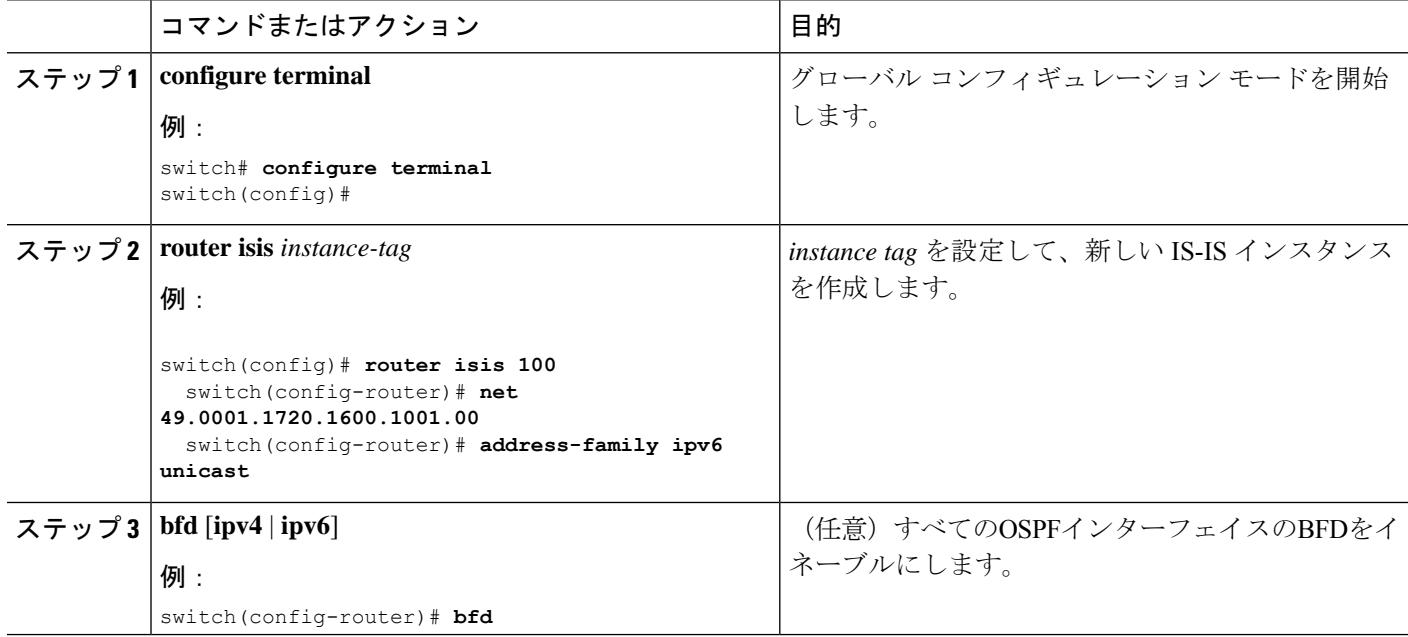

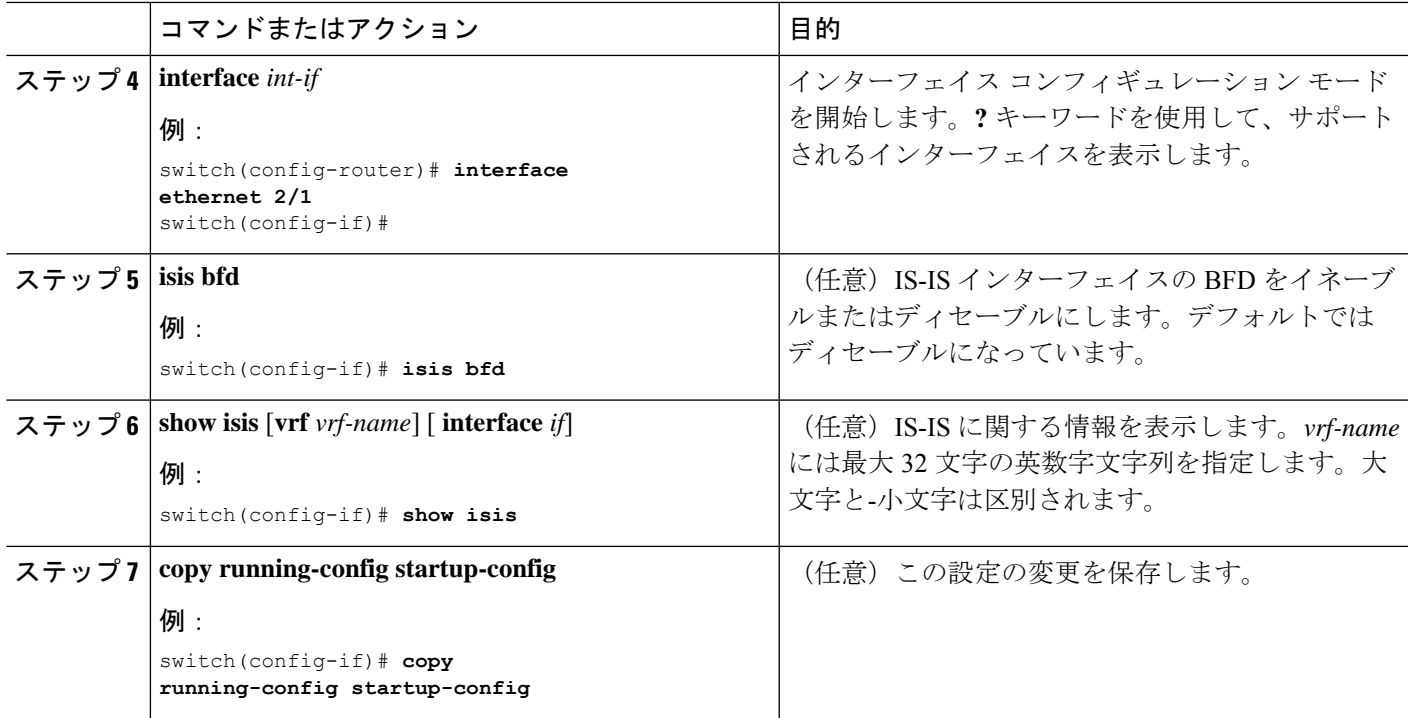

### **IS-IS** での **BFD** の設定例

IPv4およびIPv6アドレスファミリでBFDが有効になっているIS-ISの設定例。

```
configure terminal
  router isis isis-1
   bfd
    address-family ipv6 unicast
   bfd
```
### **HSRP** での **BFD** の設定

Hot Standby Router Protocol (HSRP) の BFD を設定できます。アクティブおよびスタンバイの HSRP ルータは BFD を介して相互に追跡しています。スタンバイ HSRP ルータ上の BFD がア クティブ HSRP ルータが動作していないことを検知すると、スタンバイ HSRP はこのイベント をアクティブ タイマー失効として取り扱いアクティブ HSRP ルータとして役割を引き継ぎま す。

この項で説明している **show hsrp detail** コマンドでは、このイベントが BFD@Act-down または BFD@Sby-down として表示されます。

### 始める前に

BFD 機能をイネーブルにします。「BFD 機能のイネーブル化」を参照してください。

BFD セッション パラメータを設定します。「グローバルな BFD パラメータの設定」の項また は「インターフェイスでの BFD の」の項を参照してください。

HSRP 機能をイネーブルにします。詳細については、『Cisco Nexus 9000 Series [NX-OS](http://www.cisco.com/c/en/us/td/docs/switches/datacenter/nexus9000/sw/7-x/unicast/configuration/guide/l3_cli_nxos.html) Unicast Routing [Configuration](http://www.cisco.com/c/en/us/td/docs/switches/datacenter/nexus9000/sw/7-x/unicast/configuration/guide/l3_cli_nxos.html) Guide』を参照してください。

### 手順の概要

- **1. configure terminal**
- **2. hsrp bfd all-interfaces**
- **3. interface** *int-if*
- **4. hsrp bfd**
- **5. show running-config hsrp**
- **6. copy running-config startup-config**

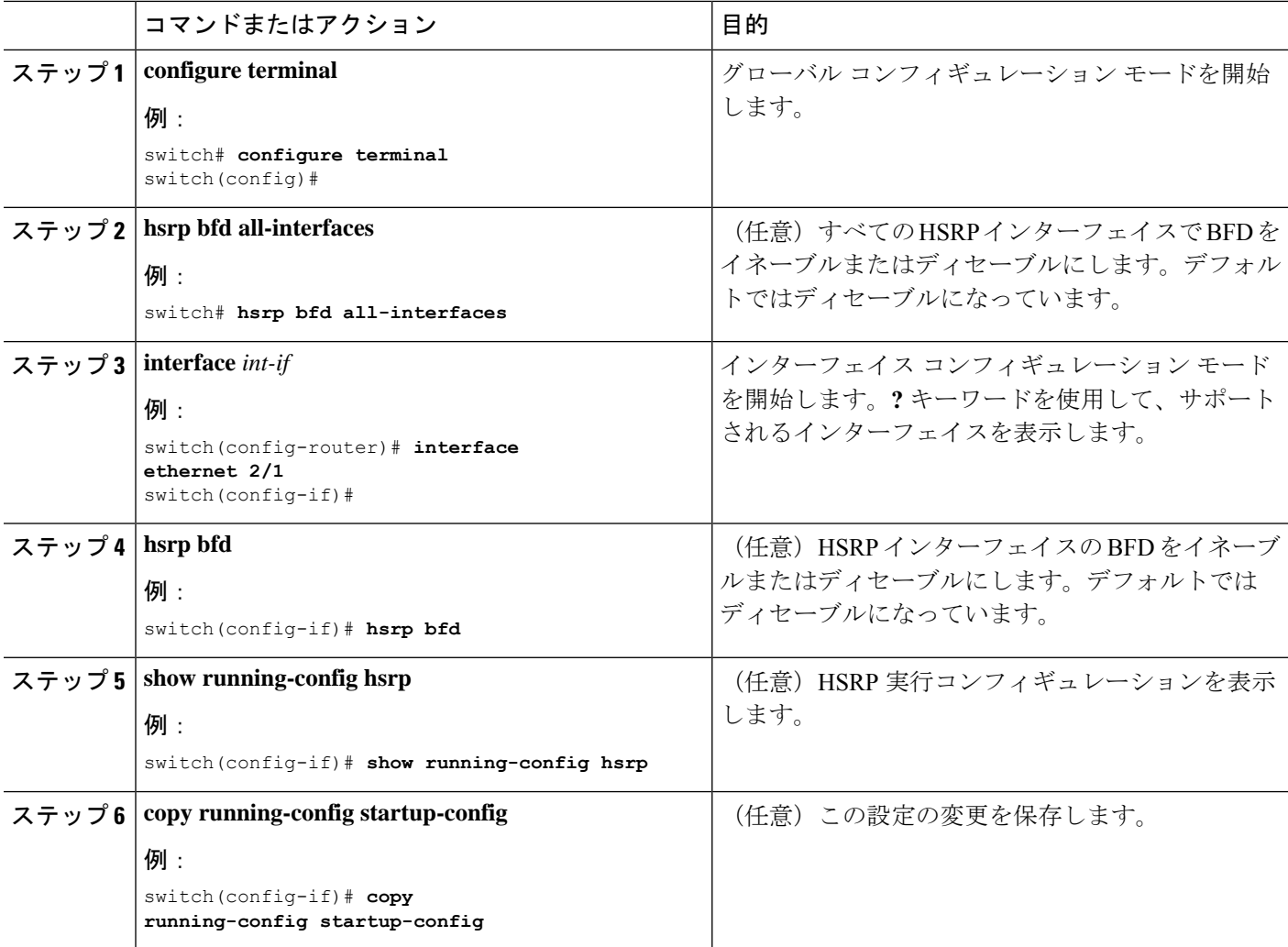

### **VRRP** での **BFD** の設定

仮想ルータ冗長プロトコル(VRRP)のBFDを設定できます。アクティブおよびスタンバイの VRRP ルータは BFD を介して相互に追跡しています。スタンバイ VRRP ルータ上の BFD がア クティブVRRPルータが動作していないことを検知すると、スタンバイVRRPはこのイベント をアクティブ タイマー失効として取り扱いアクティブ VRRP ルータとして役割を引き継ぎま す。

この項で説明している **show vrrp detail** コマンドでは、このイベントが BFD@Act-down または BFD@Sby-down として表示されます。

### 始める前に

BFD 機能をイネーブルにします。「BFD 機能のイネーブル化」を参照してください。

BFD セッション パラメータを設定します。「グローバルな BFD パラメータの設定」の項また は「インターフェイスでの BFD の」の項を参照してください。

VRRP 機能をイネーブルにします。詳細については、『Cisco Nexus 9000 Series [NX-OS](http://www.cisco.com/c/en/us/td/docs/switches/datacenter/nexus9000/sw/7-x/unicast/configuration/guide/l3_cli_nxos.html) Unicast Routing [Configuration](http://www.cisco.com/c/en/us/td/docs/switches/datacenter/nexus9000/sw/7-x/unicast/configuration/guide/l3_cli_nxos.html) Guide』を参照してください。

#### 手順の概要

- **1. configure terminal**
- **2. interface** *int-if*
- **3. vrrp** *group-no*
- **4. vrrp bfd** *address*
- **5. show running-config vrrp**
- **6. copy running-config startup-config**

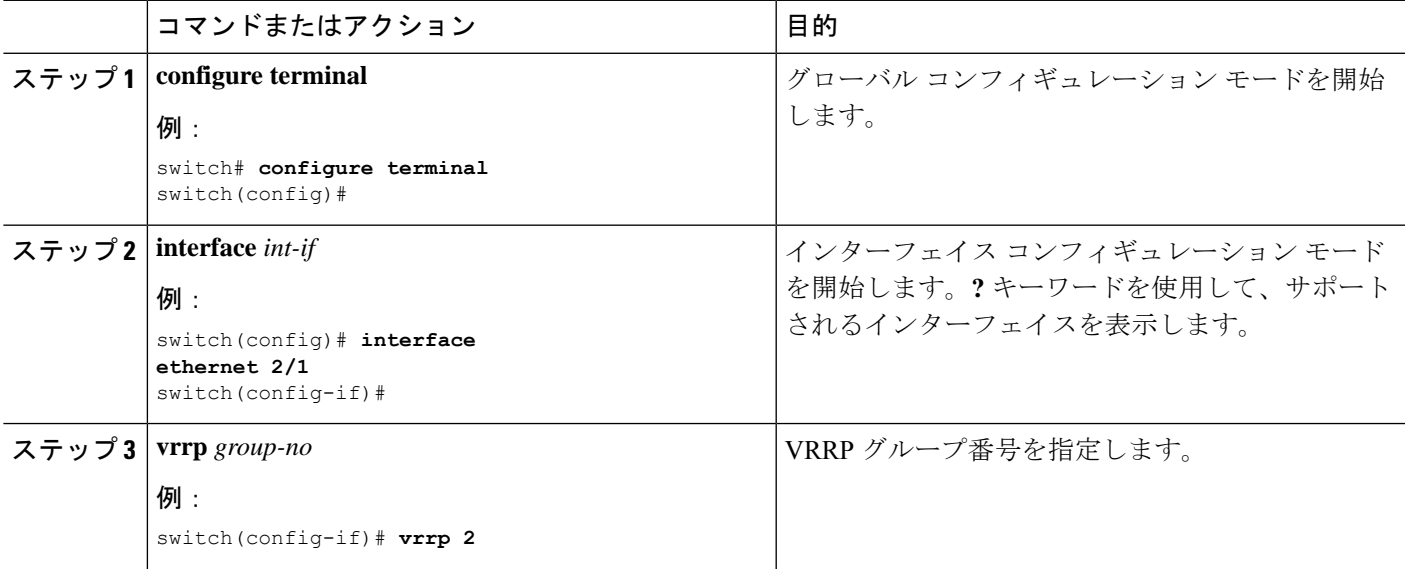

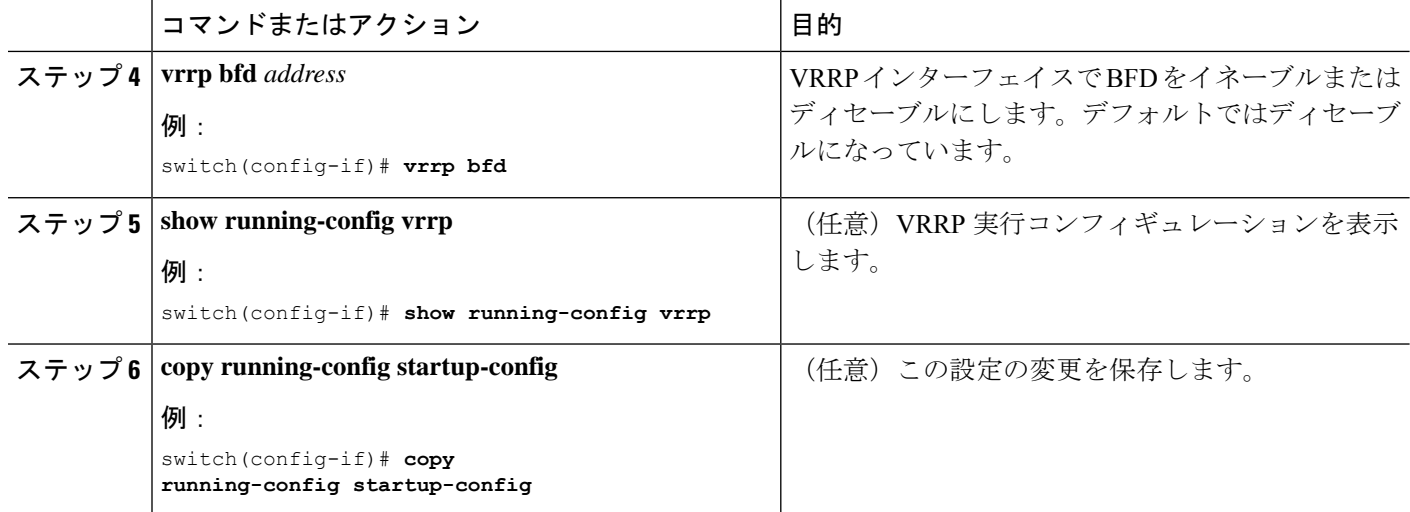

## **PIM**(**Protocol Independent Multicast**) での **BFD** の設定

PIM(Protocol Independent Multicast)プロトコルの BFD を設定できます。

始める前に

BFD 機能をイネーブルにします。「BFD 機能のイネーブル化」を参照してください。

PIM 機能をイネーブルにします。詳細については、『Cisco Nexus 9000 Series [NX-OS](http://www.cisco.com/c/en/us/td/docs/switches/datacenter/nexus9000/sw/7-x/unicast/configuration/guide/l3_cli_nxos.html) Unicast Routing [Configuration](http://www.cisco.com/c/en/us/td/docs/switches/datacenter/nexus9000/sw/7-x/unicast/configuration/guide/l3_cli_nxos.html) Guide』を参照してください。

### 手順の概要

- **1. configure terminal**
- **2. ip pim bfd**
- **3. interface** *int-if*
- **4. ip pim bfd-instance** [**disable**]
- **5. show running-config pim**
- **6. copy running-config startup-config**

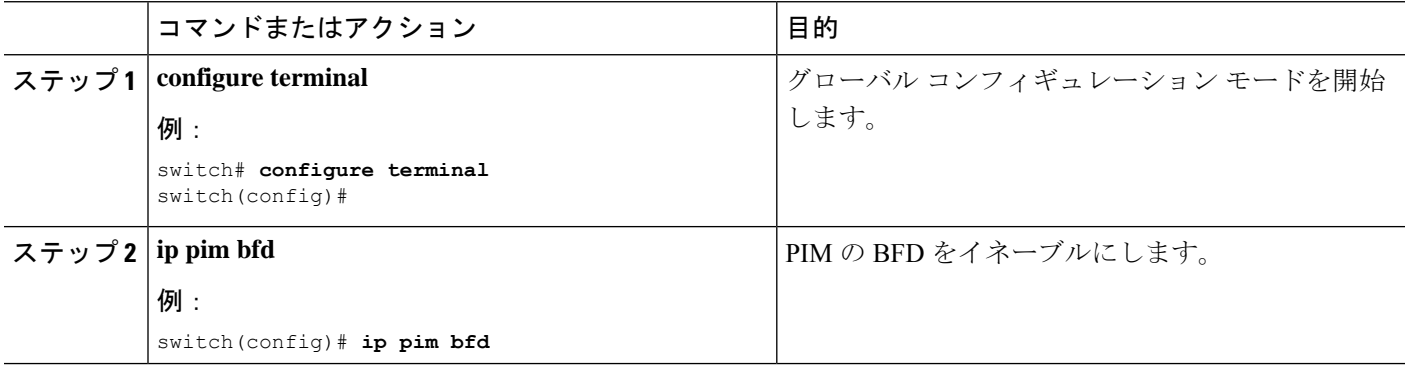

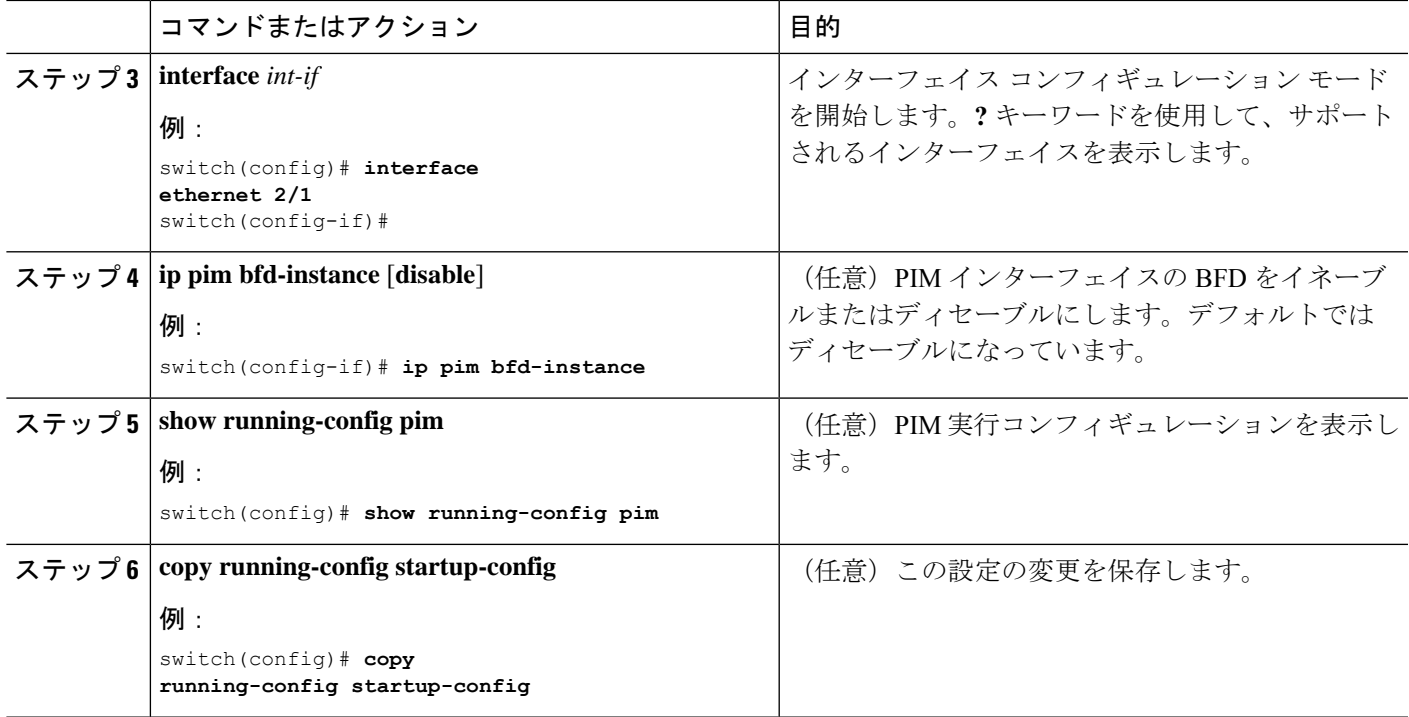

## スタティック ルートでの **BFD** の設定

インターフェイスのスタティックルータのBFDを設定できます。VirtualRouting andForwarding (VRF)インスタンス内のスタティック ルートでの BFD を任意で設定できます。

始める前に

BFD 機能をイネーブルにします。「BFD 機能のイネーブル化」を参照してください。

手順の概要

- **1. configure terminal**
- **2. vrf context** *vrf-name*
- **3. ip route** *route interface* {*nh-address* | *nh-prefix*}
- **4. ip route static bfd** *interface* {*nh-address* | *nh-prefix*}
- **5. show ip route static** [ **vrf** *vrf-name*]
- **6. copy running-config startup-config**

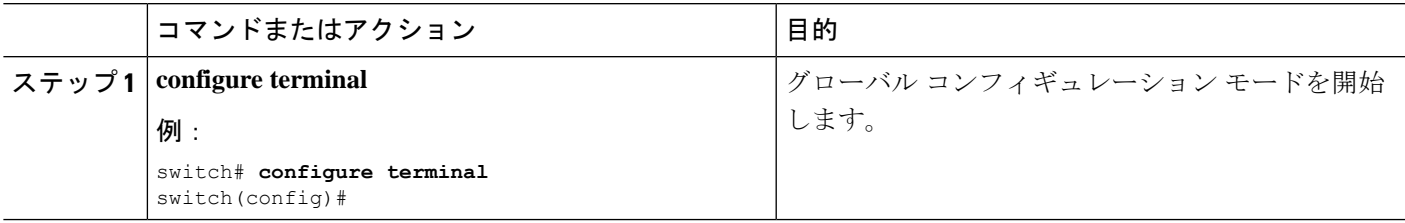

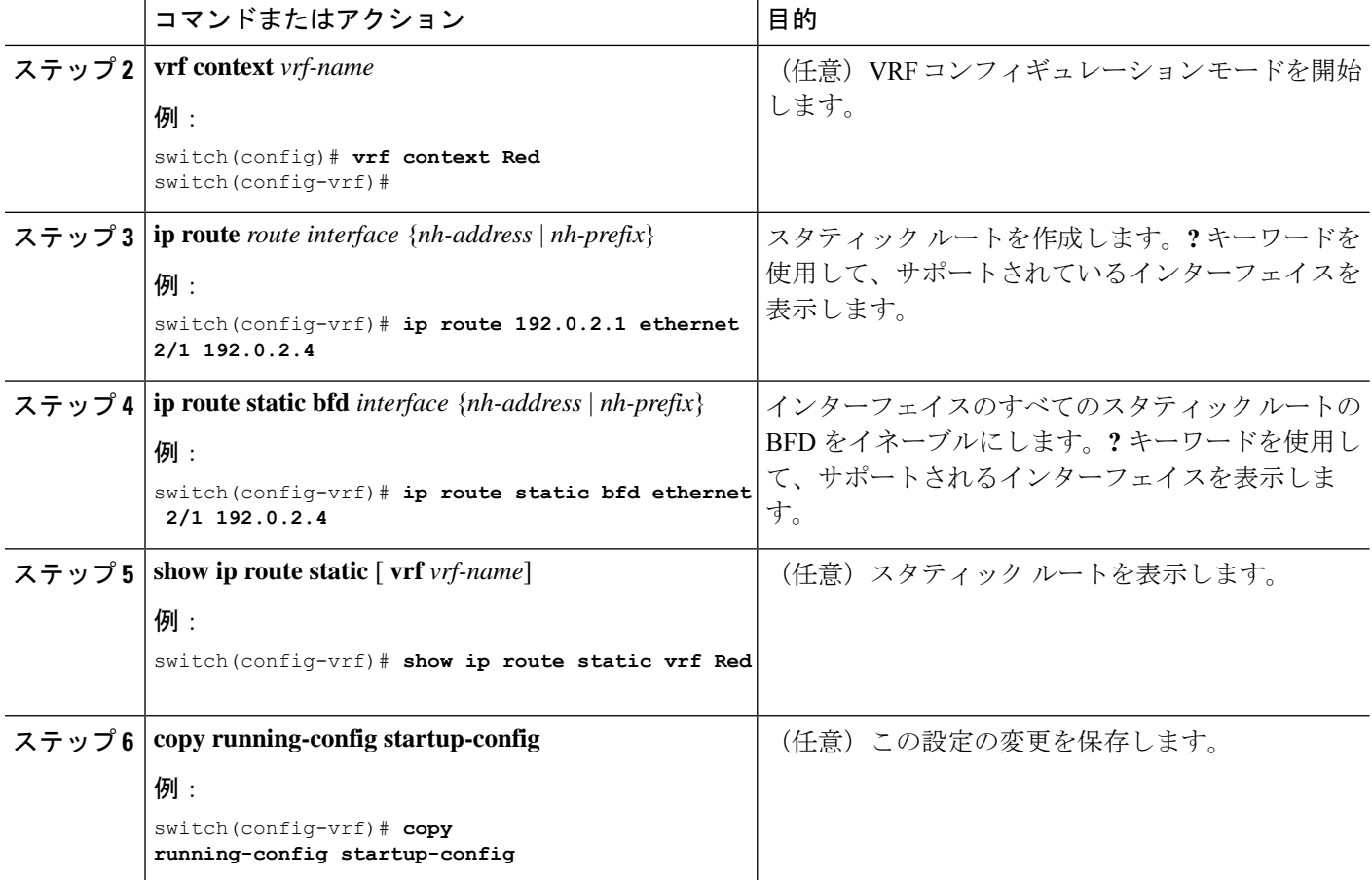

## インターフェイスにおける **BFD** のディセーブル化

グローバルまたは VRF レベルでイネーブルにされた BFD のあるルーティング プロトコルに対 するインターフェイス上の BFD を選択的にディセーブルにできます。

インターフェイス上の BFD をディセーブルにするには、インターフェイス コンフィギュレー ション モードで次のコマンドのいずれかを使用します。

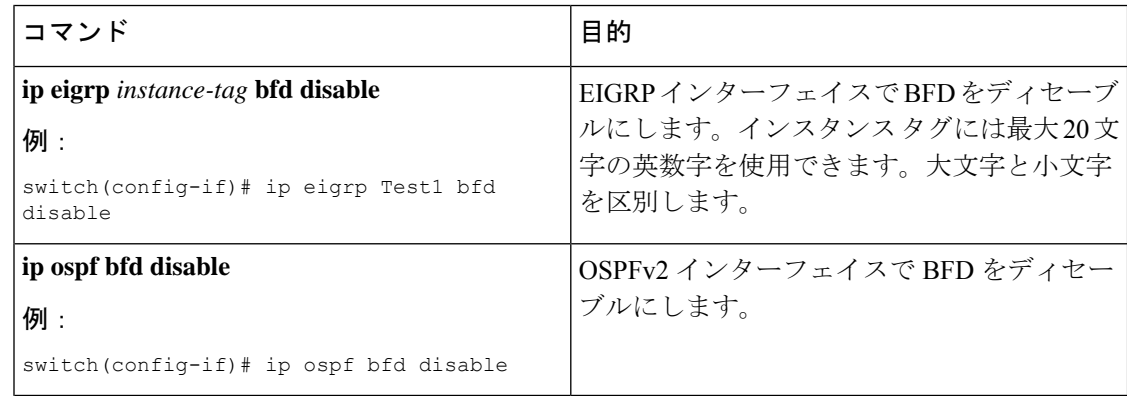

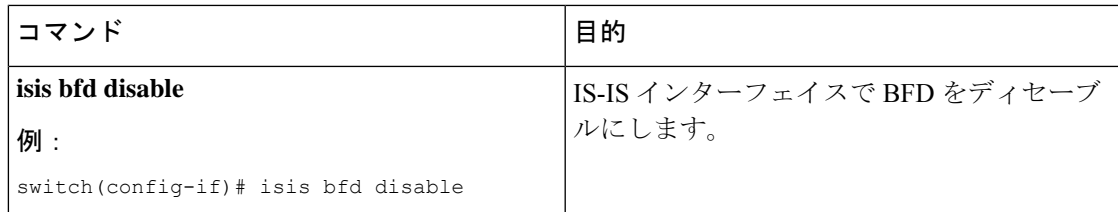

### インターフェイスにおける **BFD** のディセーブル化

インターフェイスごとにBFDが無効になっている設定例。

```
configure terminal
 interface port-channel 10
   no ip redirects
   ip address 22.1.10.1/30
   ipv6 address 22:1:10::1/120
   no ipv6 redirects
   ip router ospf 10 area 0.0.0.0
   ip ospf bfd disable /*** disables IPv4 BFD session for OSPF
   ospfv3 bfd disable /*** disables IPv6 BFD session for OSPFv3
```
## **BFD** 相互運用性の設定

## ポイントツーポイント リンク内の **Cisco NX-OS** デバイスの **BFD** 相互運 用性の設定

手順の概要

- **1. configure terminal**
- **2. interface port-channel** *int-if*
- **3. ip ospf bfd**
- **4. no ip redirects**
- **5. bfd interval** *mintx* **min\_rx** *msec* **multiplier** *value*
- **6. exit**

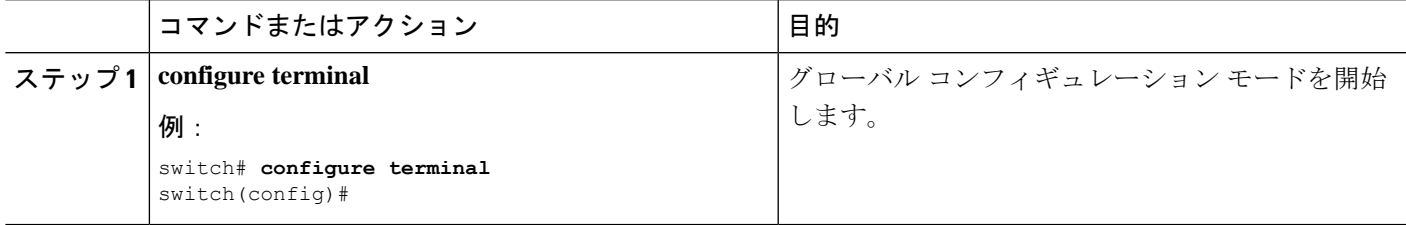

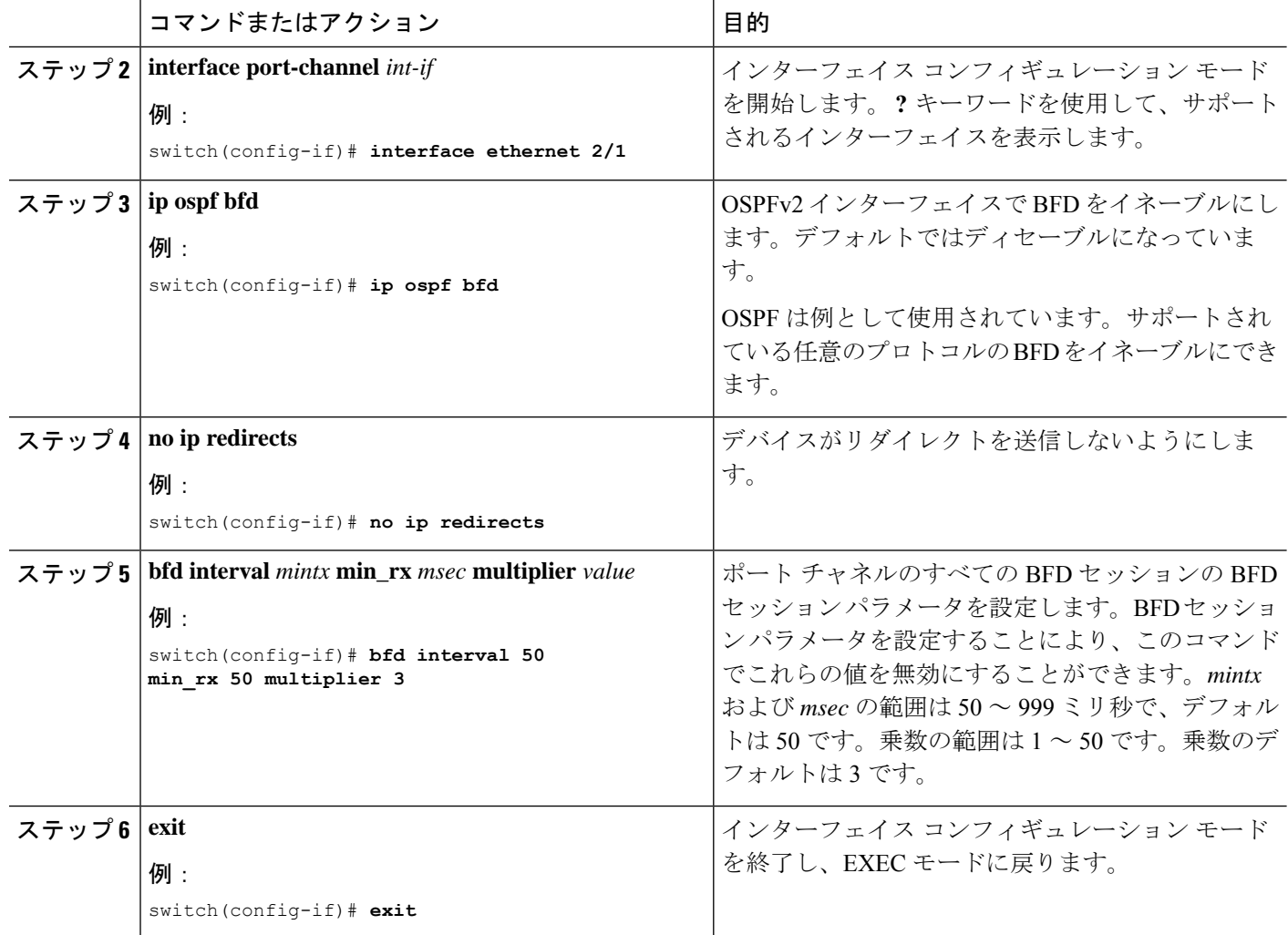

## スイッチ仮想インターフェイス内の **Cisco NX-OS** デバイスの **BFD** 相互 運用性の設定

手順の概要

- **1. configure terminal**
- **2. interface port-channel** *vlan vlan-id*
- **3. bfd interval** *mintx* **min\_rx** *msec* **multiplier** *value*
- **4. no ip redirects**
- **5. ip address** *ip-address/length*
- **6. ip ospf bfd**
- **7. exit**

### 手順の詳細

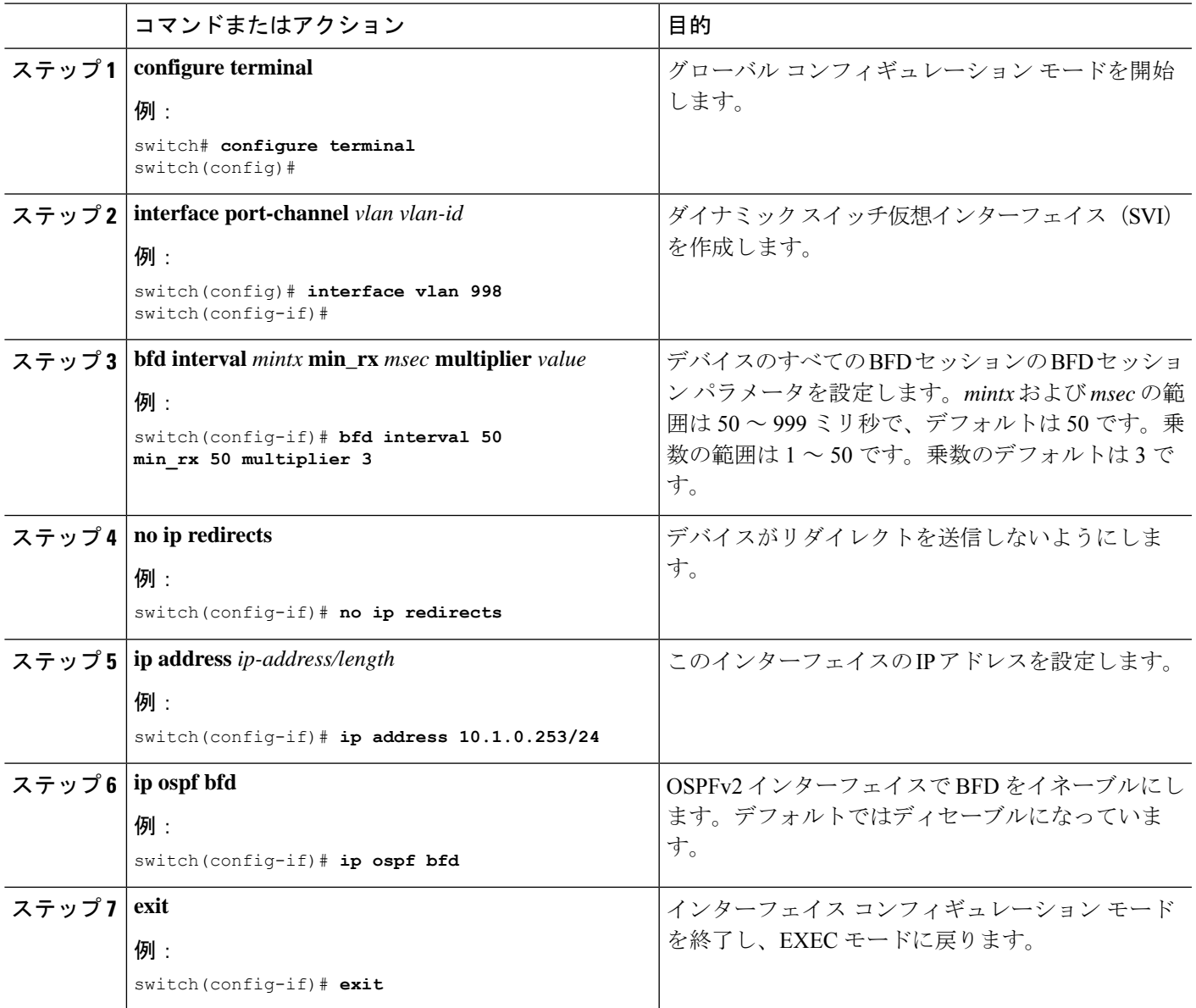

## 論理モードの **Cisco NX-OS** デバイスの **BFD** 相互運用性の設定

手順の概要

- **1. configure terminal**
- **2. interface port-channel** *type number.subinterface-id*
- **3. bfd interval** *mintx* **min\_rx** *msec* **multiplier** *value*
- **4. no ip redirects**
- **5. ip ospf bfd**
- **6. exit**

#### 手順の詳細

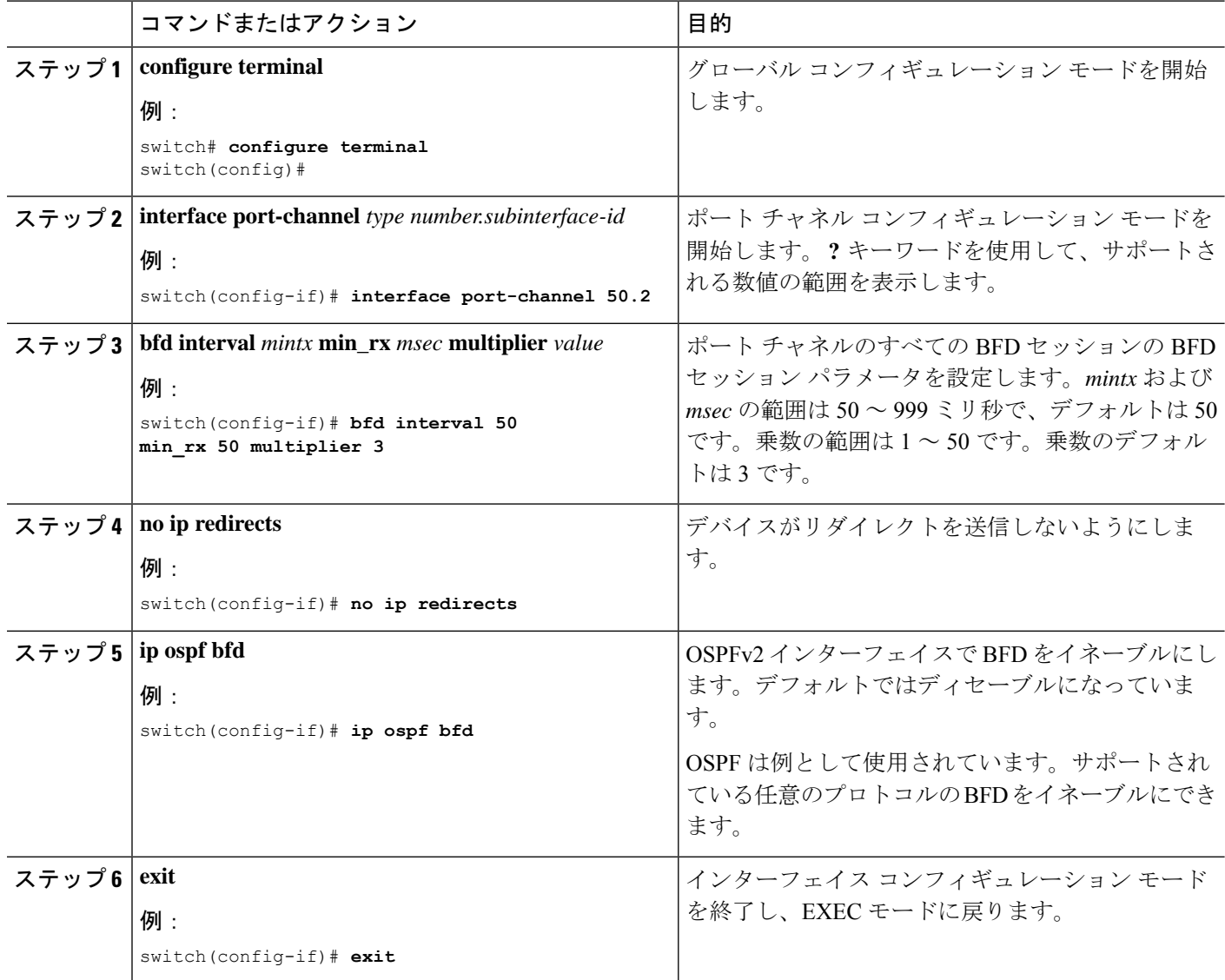

## **Cisco Nexus 9000** シリーズ デバイスでの **BFD** 相互運用性の確認

次に、Cisco Nexus 9000 シリーズ デバイス上で BFD 相互運用性を確認する例を示します。

switch# **show bfd neighbors details** OurAddr NeighAddr LD/RD RH/RS Holdown(mult) State Int Vrf 10.1.1.1 10.1.1.2 1140850707/2147418093 Up 6393(4) Up Vlan2121 default Session state is Up and using echo function with 50 ms interval Local Diag: 0, Demand mode: 0, Poll bit: 0, Authentication: None MinTxInt: 50000 us, MinRxInt: 2000000 us, Multiplier: 3 Received MinRxInt: 2000000 us, Received Multiplier: 4 Holdown (hits): 8000 ms (0), Hello (hits): 2000 ms (108)

```
Rx Count: 92, Rx Interval (ms) min/max/avg: 347/1996/1776 last: 1606 ms ago
Tx Count: 108, Tx Interval (ms) min/max/avg: 1515/1515/1515 last: 1233 ms ago
Registered protocols: ospf
Uptime: 0 days 0 hrs 2 mins 44 secs
Last packet: Version: 1 - Diagnostic: 0
State bit: Up - Demand bit: 0
Poll bit: 0 - Final bit: 0
Multiplier: 4 - Length: 24
My Discr.: 2147418093 - Your Discr.: 1140850707
Min tx interval: 2000000 - Min rx interval: 2000000
Min Echo interval: 1000 - Authentication bit: 0
Hosting LC: 10, Down reason: None, Reason not-hosted: None
switch# show bfd neighbors details
OurAddr NeighAddr LD/RD RH/RS Holdown(mult) State Int
Vrf
10.0.2.1 10.0.2.2 1140850695/131083 Up 270(3) Up Po14.121
default
Session state is Up and not using echo function
Local Diag: 0, Demand mode: 0, Poll bit: 0, Authentication: None
MinTxInt: 50000 us, MinRxInt: 50000 us, Multiplier: 3
Received MinRxInt: 100000 us, Received Multiplier: 3
Holdown (hits): 300 ms (0), Hello (hits): 100 ms (3136283)
Rx Count: 2669290, Rx Interval (ms) min/max/avg: 12/1999/93 last: 29 ms ago
Tx Count: 3136283, Tx Interval (ms) min/max/avg: 77/77/77 last: 76 ms ago
Registered protocols: ospf
Uptime: 2 days 21 hrs 41 mins 45 secs
Last packet: Version: 1 - Diagnostic: 0
State bit: Up - Demand bit: 0
Poll bit: 0 - Final bit: 0
Multiplier: 3 - Length: 24
My Discr.: 131083 - Your Discr.: 1140850695
Min tx interval: 100000 - Min rx interval: 100000
Min Echo interval: 0 - Authentication bit: 0
```
# **BFD** 設定の確認

BFD 設定情報を表示するには、次のいずれかを行います。

Hosting LC: 8, Down reason: None, Reason not-hosted: None

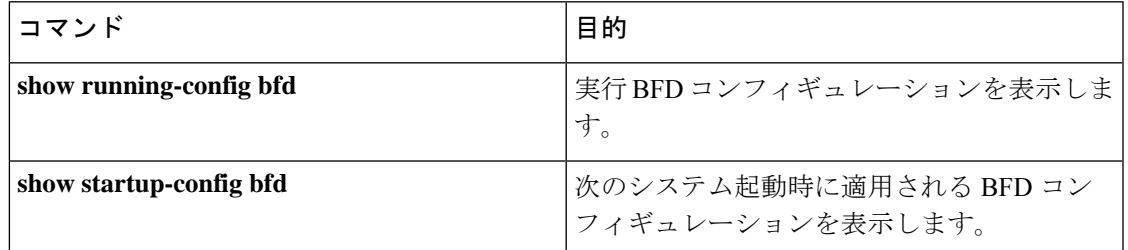

## **BFD** のモニタリング

BFD を表示するには、次のコマンドを使用します。

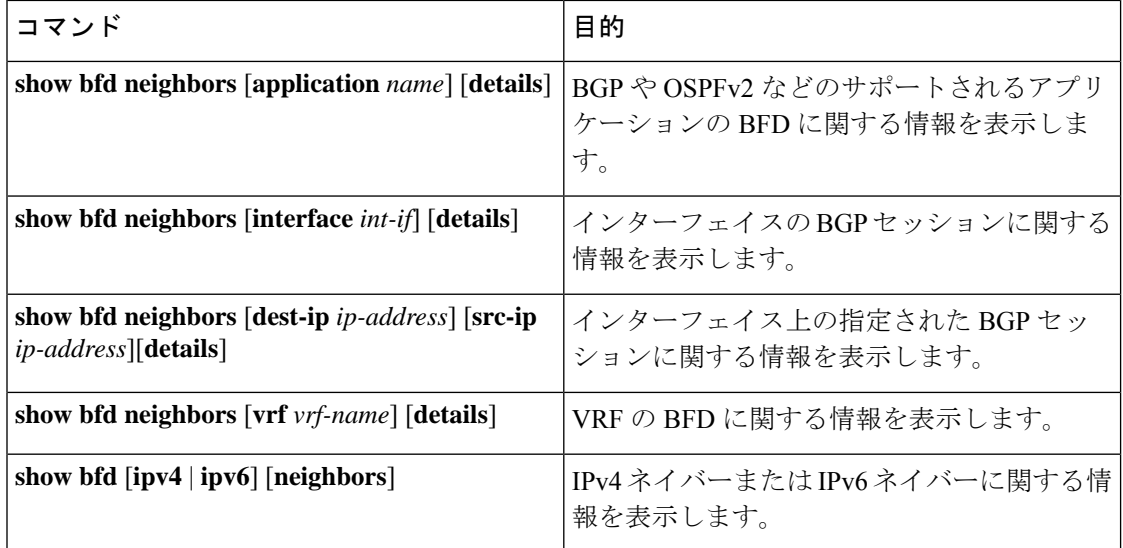

## **BFD** マルチホップ

IPv4 の BFD マルチホップおよび IPv6 の BFD マルチホップは、RFC5883 に準拠してサポート されます。BFD マルチホップ セッションは、固有のソースと宛先アドレス ペア間で設定され ます。マルチホップ BFD セッションは、シングルホップ BFD セッションの場合のように、イ ンターフェイスではなく、送信元と宛先の間のリンクに関連付けられます。

### **BFD** マルチホップのホップ数

BFD マルチホップはTTLフィールドを最大制限に設定し、受信時に値をチェックしません。 BFDコードは、BFDマルチホップパケットが通過できるホップ数には影響しません。ただし、 ほとんどのシステムでは、ホップ数が 255 に制限されています。

### **BFD** マルチホップの注意事項と制約事項

BFD マルチホップ設定時の注意事項と制約事項は次のとおりです。

- VXLAN を介した BFD マルチホップ は、Cisco Nexus 9200、9364C、9300-EX、 9300-FX/FX2、9300-GX、9300-FX/FX、X9716D-GX、9600-R、および 9600-RX スイッチで サポートされます。
- Cisco NX-OS リリース 9.3(6) から、BFD マルチホップは、BGP IPv4 でのみ Cisco Nexus 9200、9300-EX /FX / GXプラットフォームスイッチおよびCisco Nexus 9500プラットフォー ム スイッチでサポートされています (N9K-X9700-EX ライン カード搭載のもの)。
- ダイナミック BGP コンフィギュレーションでは、シングル BGP ピアとマルチホップ BGP ピアの両方が BFD マルチホップ設定を受け入れます。
- BFD マルチホップは BGP でのみサポートされています。
- BFD マルチホップは、次のデバイスの BGPIPv6 マルチホップ ネイバーでサポートされま す。
	- Cisco Nexus 9200YC-X、9300-EX、9300-FX および 9300-GX スイッチ
	- N9K-X9736C-EX、N9K-X97160YC-EX、N9K-X9732C-EX、N9K-X9732C-EXM、また は N9K-X9736C-FX ライン カードを搭載した Cisco Nexus 9500 プラットフォーム ス イッチ

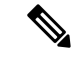

- -EX および -FX ライン カードを使用した Cisco Nexus 9500 プラッ トフォーム スイッチで BGPIPv6 の BFD マルチホップを使用する には、 **system routing template-mpls-heavy** コマンドを有効にする 必要があります。 (注)
	- マルチホップ BFD は、UDP 宛先ポート 4784 で識別されます。
	- マルチホップ BFD のデフォルトのインターバル タイマーは、乗数 3 で 250 ms です。
	- サポートされるマルチホップ BFD セッションの最大数は 100 です。
	- 既存の BFD 認証サポートは、マルチホップ セッション用に拡張されています。
	- エコー モードはマルチホップ BFD ではサポートされません。
	- セグメント ルーティング アンダーレイによるマルチホップはサポートされていません。
	- サポートされていないプラットフォームでは、BGPv6 マルチホップ ネイバーを設定する ときに BFD コマンドが受け入れられます。ただし、セッションは作成またはインストー ルされません。
	- マルチホップ BFD セッションがポート チャネルにインストールされている場合、次の点 に注意する必要があります。
		- すべてのセッションが Cisco Nexus 9500 スイッチファミリの単一のラインカードでホ ストされている場合、ホストされたラインカードのリロード中に、すべてのセッショ ンが別のラインカードでホストされます。この場合、BFD および BGP セッションが フラップすることがあります。
		- モジュール間ポートチャネルを介した BGP のマルチホップ BFD セッションは、完全 な冗長性を提供しません。

### **BFD** マルチホップ セッション グローバル インターバル パラメータの 設定

デバイスのすべての BFD セッションの BFD セッション パラメータを設定できます。セッショ ンごとに異なる BFD セッションパラメータを設定するには、セッション単位の設定コマンド を使用します。

### 始める前に

BFD 機能をイネーブルにします。

### 手順の概要

- **1. configure terminal**
- **2. [no] bfd multihop interval** *milliseconds* **min\_rx** *milliseconds* **multiplier** *interval-multiplier*
- **3. end**

#### 手順の詳細

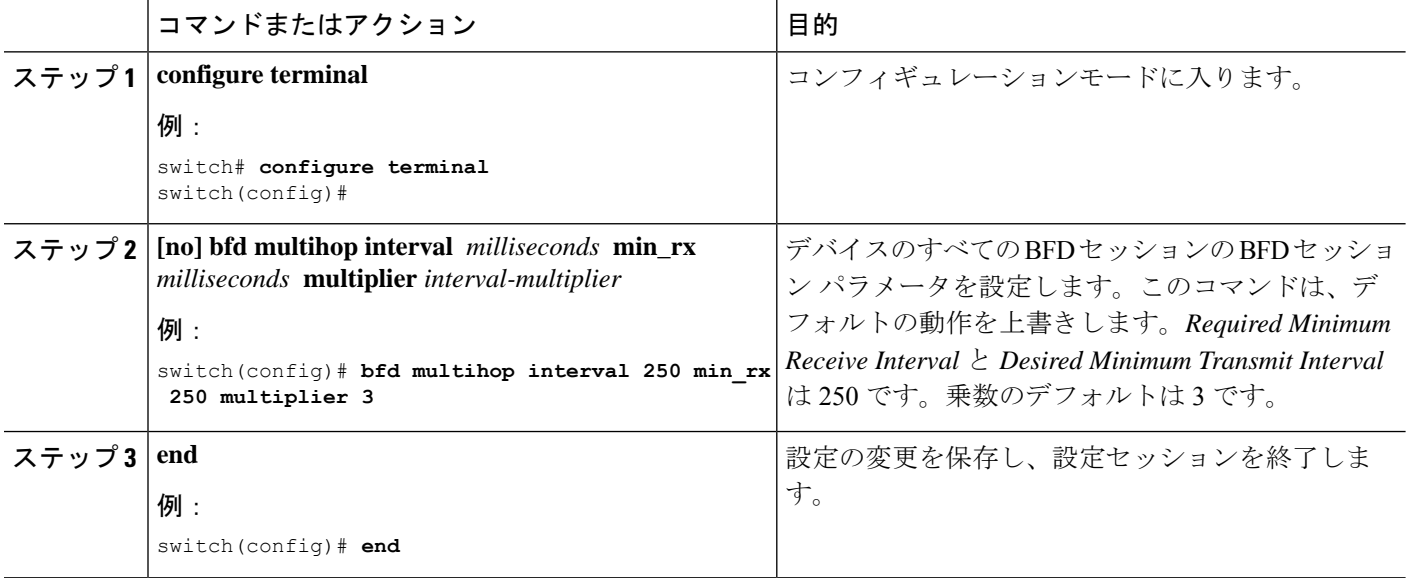

### マルチホップ セッション単位の **BFD** パラメータの設定

マルチホップ セッション単位の BFD パラメータを設定できます。

### 始める前に

BFD 機能をイネーブルにします。「BFD 機能のイネーブル化」を参照してください。

#### 手順の概要

### **1. configure terminal**

- **2. router bgp** *as-number*
- **3. neighbor** (*ip-address* | *ipv6-address*) **remote-as** *as-number*
- **4. update-source** *interface*
- **5. bfd**
- **6. bfd multihop interval** *mintx* **min\_rx** *msec* **multiplier** *value*
- **7. bfd multihop authentication keyed-sha1 keyid** *id* **key** *ascii\_key*
- **8. copy running-config startup-config**

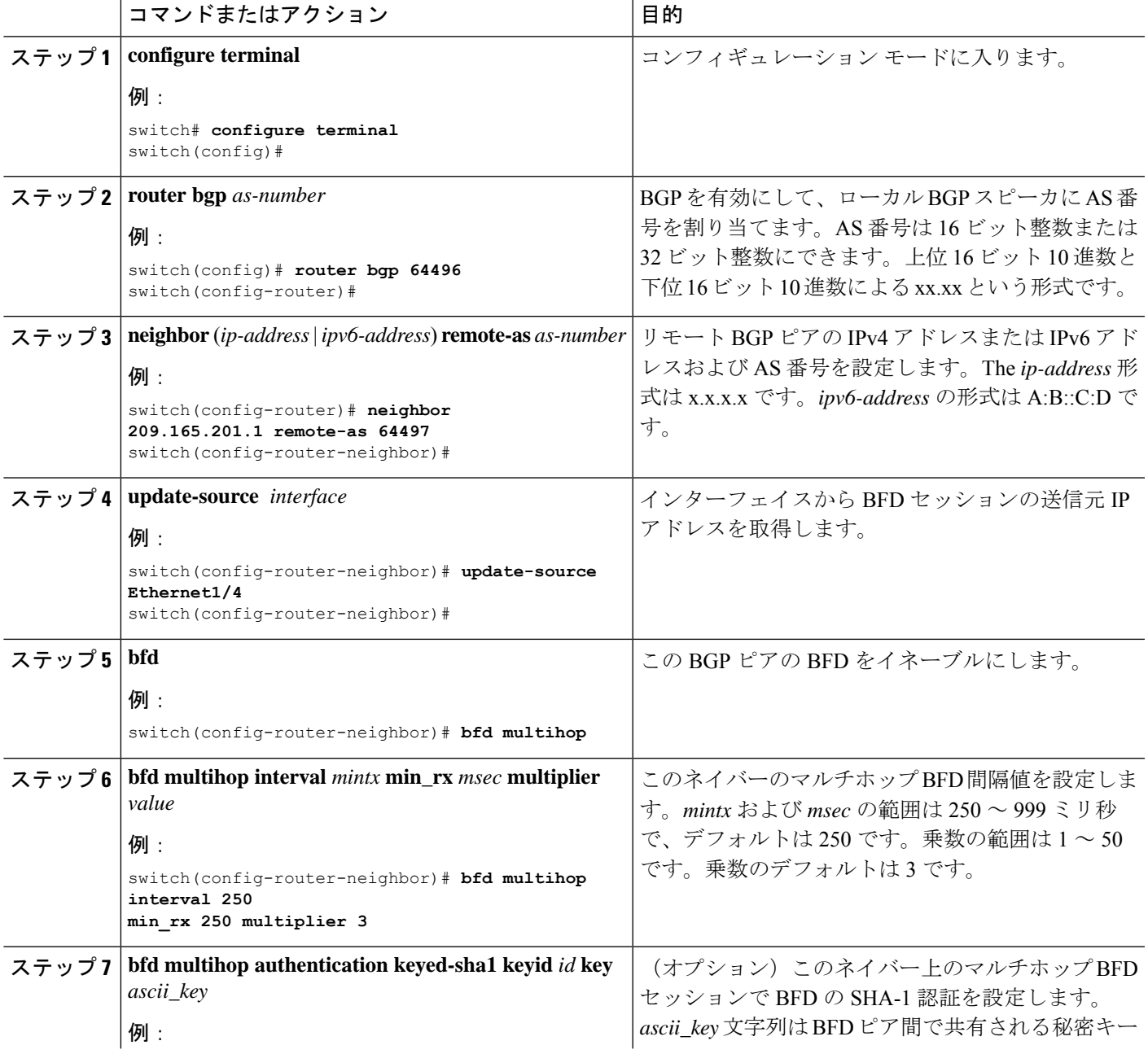

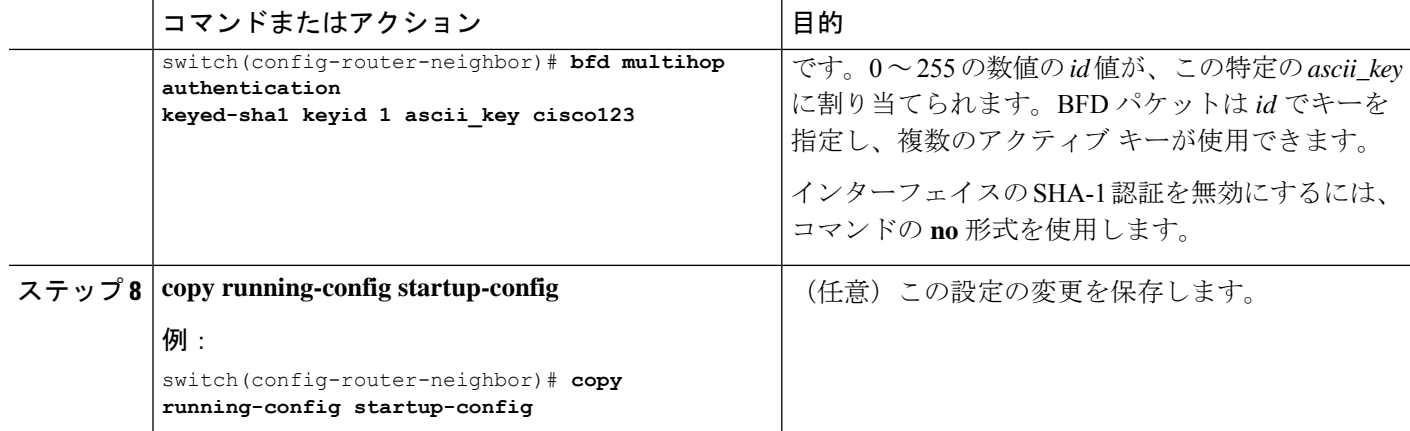

## **BFD** の設定例

次に、デフォルト BFD セッション パラメータを使用した、Ethernet 2/1 上の OSPFv2 の BFD 設 定例を示します。

```
feature bfd
feature ospf
router ospf Test1
interface ethernet 2/1
ip ospf bfd
no shutdown
```
次に、デフォルト BFD セッション パラメータを使用した、EIGRP インターフェイスの BFD 設定例を示します。

feature bfd feature eigrp bfd interval 100 min\_rx 100 multiplier 4 router eigrp Test2 bfd

次に、BFDv6を設定する例を示します。

```
feature bfd
feature ospfv3
router ospfv3 Test1
interface Ethernet2/7
 ipv6 router ospfv3 Test1 area 0.0.0.0
 ospfv3 bfd
 no shutdown
```
### **BFD**の例を表示

**show bfd ipv6 neighbors details** コマンドの実行結果の例を次に示します。

#show bfd ipv6 neighbors details

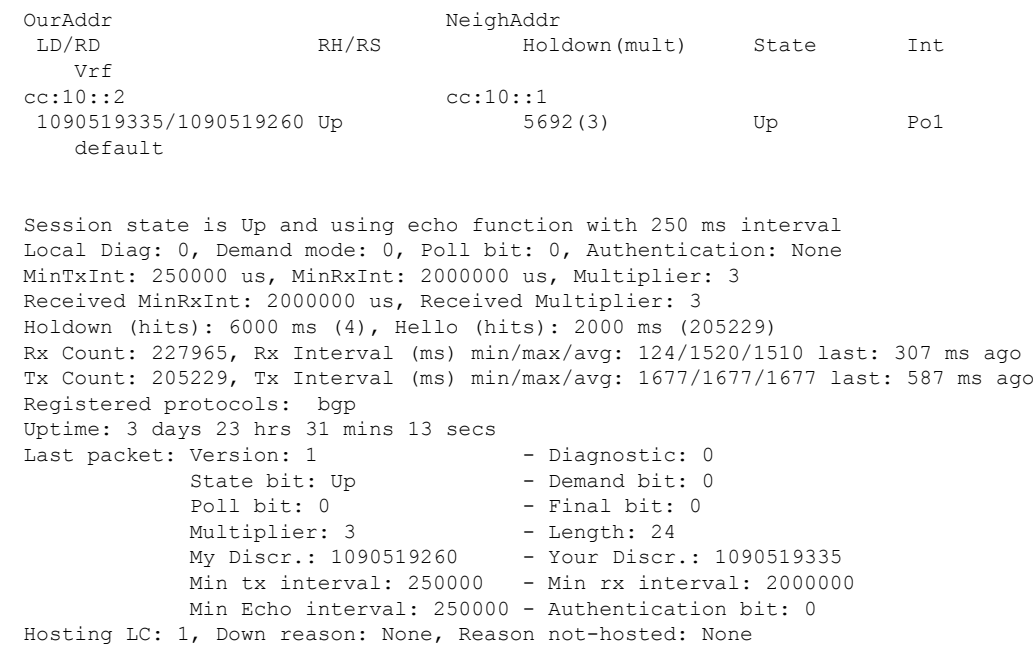

## 関連資料

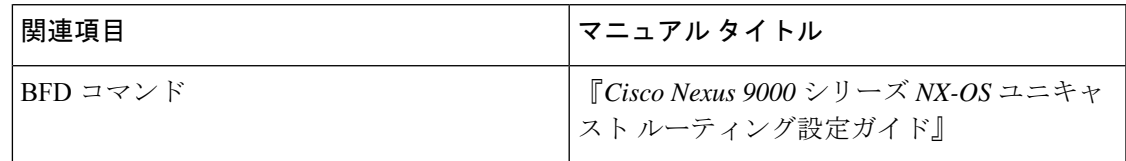

## **RFC**

Ι

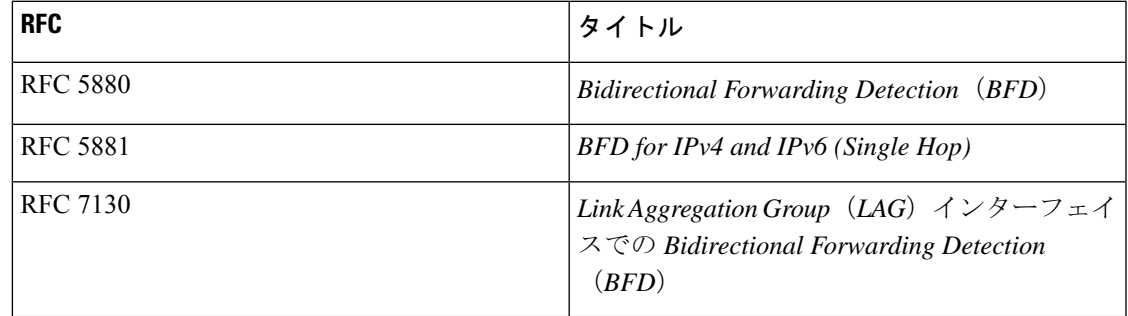

I

**48**

翻訳について

このドキュメントは、米国シスコ発行ドキュメントの参考和訳です。リンク情報につきましては 、日本語版掲載時点で、英語版にアップデートがあり、リンク先のページが移動/変更されている 場合がありますことをご了承ください。あくまでも参考和訳となりますので、正式な内容につい ては米国サイトのドキュメントを参照ください。